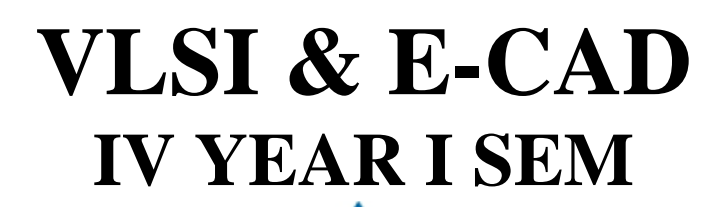

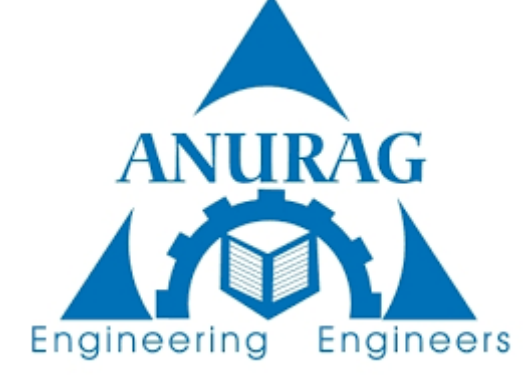

### **ANURAG COLLEGE OF ENGINEERING**

**AUSHAPUR (V), GHATKESAR (M), MEDCHAL (D)**

 **DEPARTMENT OF ELECTRONICS AND COMMUNICATION ENGINEERING**

# DigitalSystemDesign Labs

**Developed By** 

**EASITeam**

**Entuple Technologies**

### **INDEX**

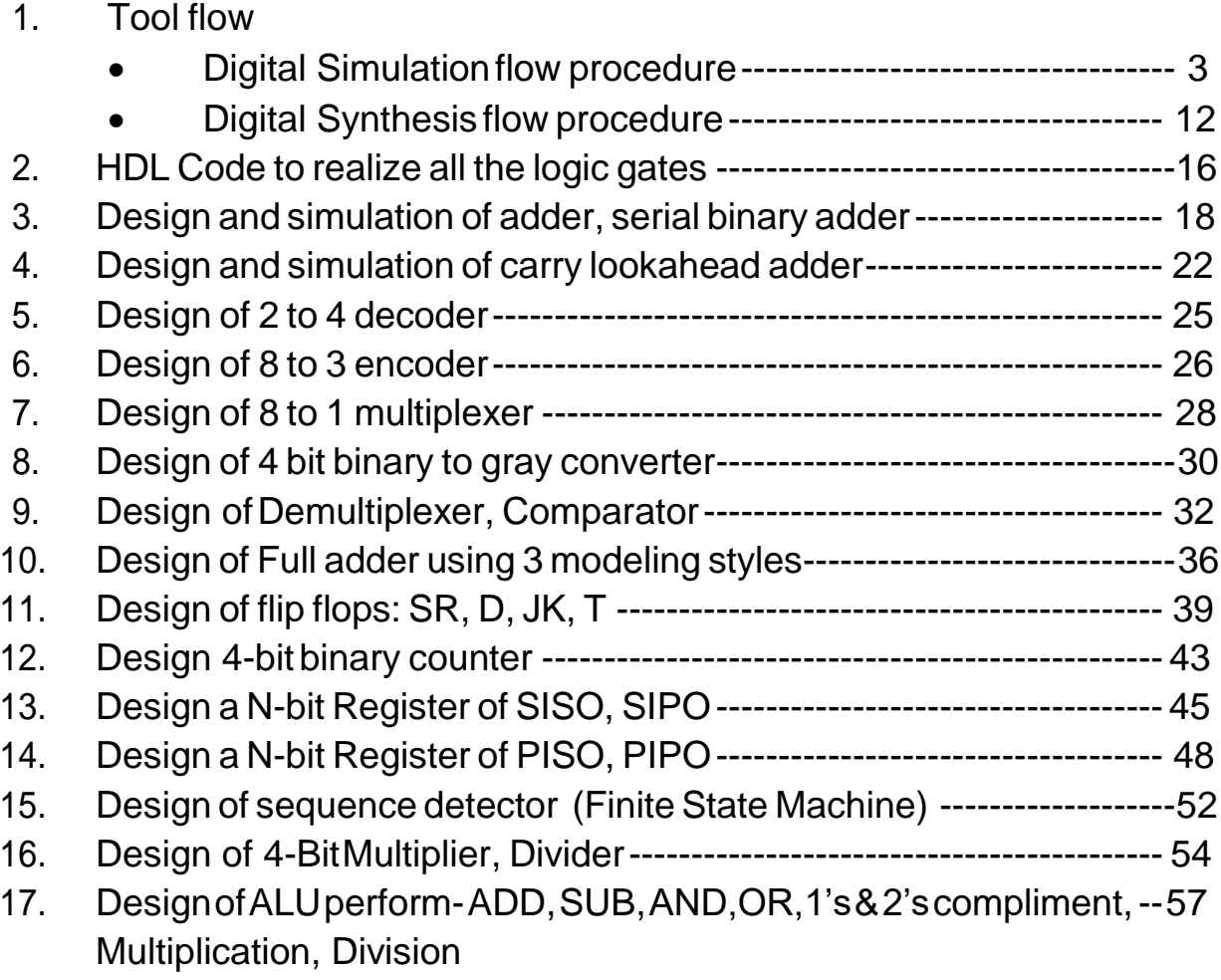

### **1. DigitalSimulationflow**

Createafolderinanylocation.Tocreateafolderrightclickandselectthe Create Folder option.

*Note: Do not use space in folder name or filename.*

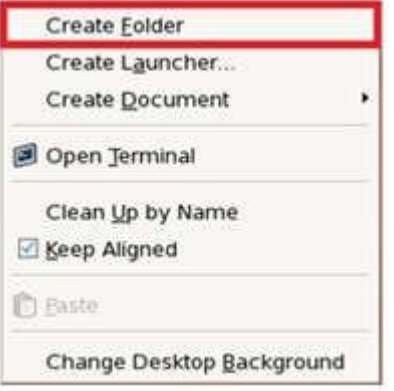

It will create a folder like below and rename it to your requirement.

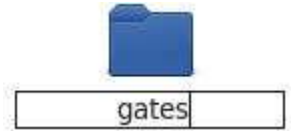

After creating the folder enter into the location and create a Verilog file specified below or copy the file to the location.

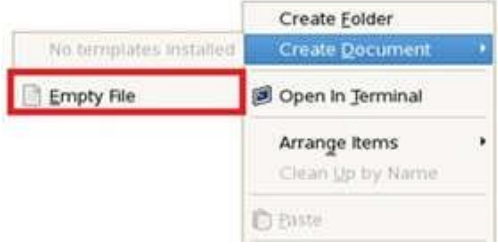

This creates a file shown below

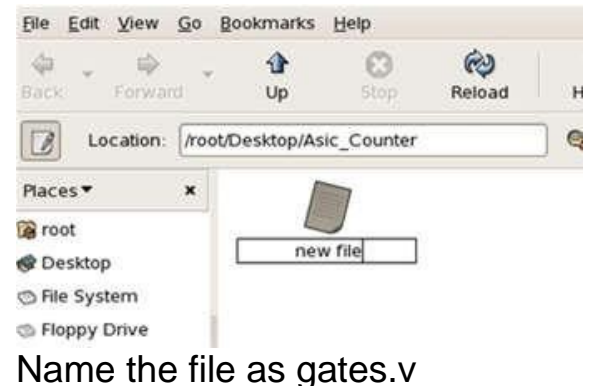

Doubleclickongates.vfile(oropenitwithgedit)andtypeyourVerilogcode specified below

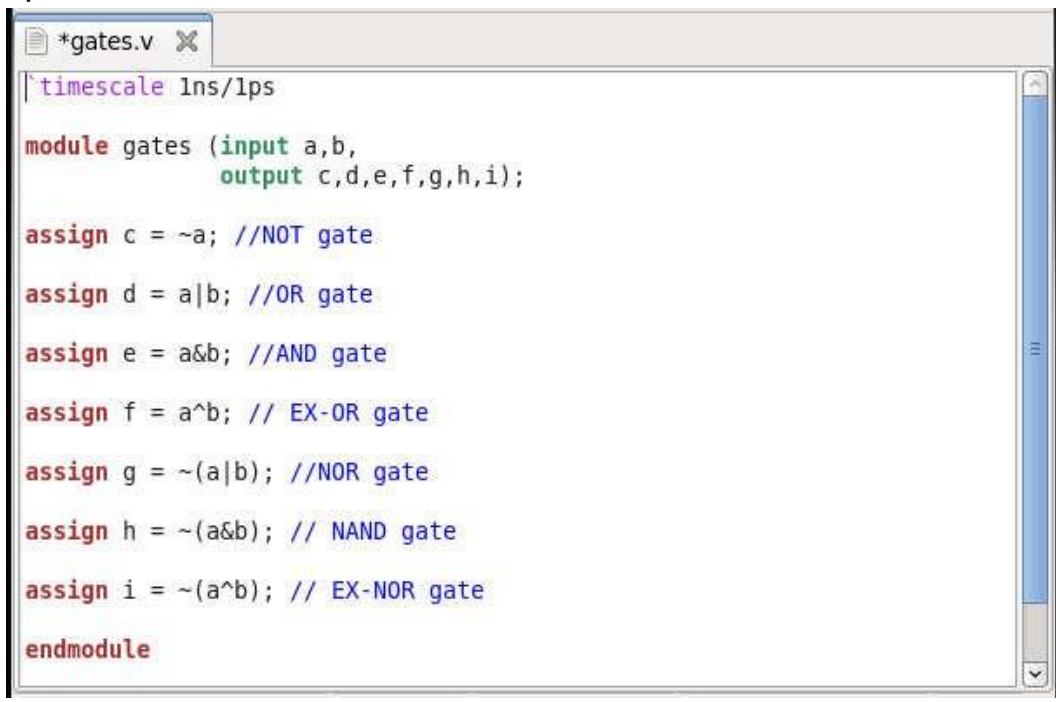

### Follow similar procedure to create testbench file

```
■ *gates.v ※ gates_tb.v ※
`timescale 1ns/1ps
module tb();
reg a, b;wire c,d,e,f,g,h,i;gates uut (.a(a), .b(b), .c(c), .d(d), .e(e), .f(f), .g(g), .h(h), .i(i));initial begin
a=0; b=0; #100;a=0; b=1; #100;a=1; b=0; #100;a=1; b=1; #100;a=0; b=0; #100;
end
endmodule
```
Save the files and they should look like below window

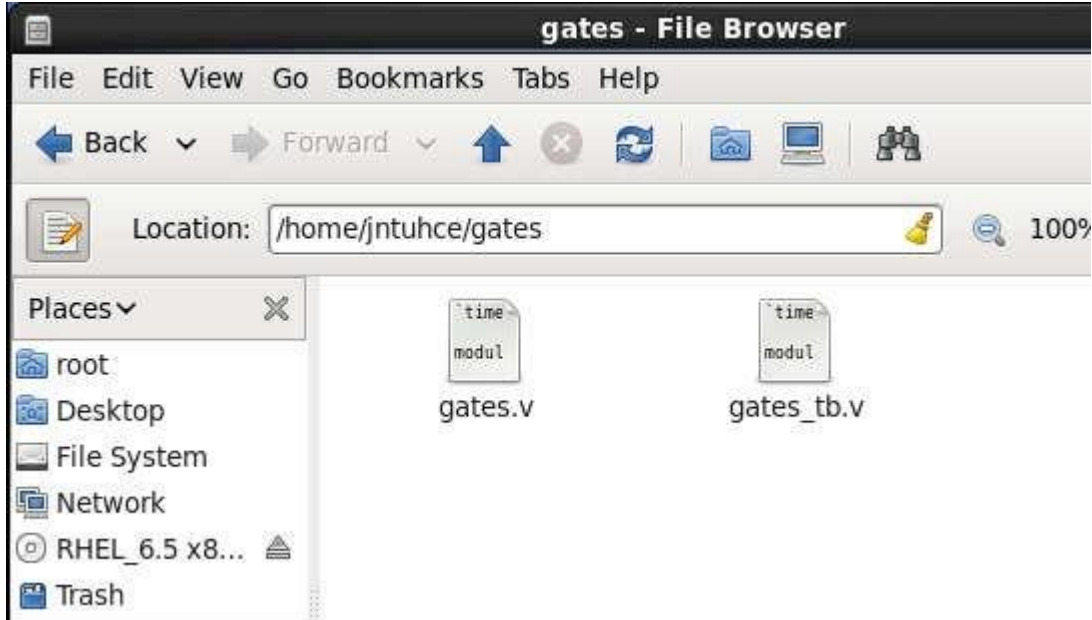

Rightclickinthesamefolderandgiveopeninterminal

Re check the location using "pwd " command.

Now invoke the Cadence tools using below commands from the terminal

csh

source /cad/cshrc

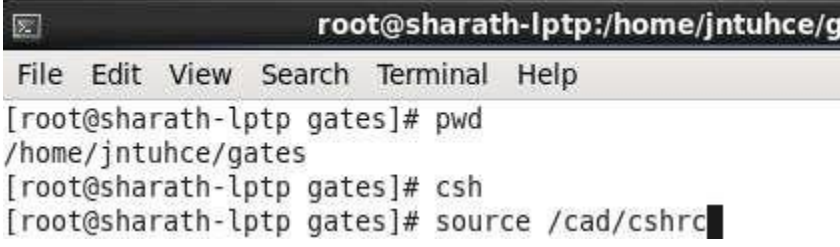

Nowawelcomenoteappearsontheterminal(ifthecommandsareproperly executed).

NowwewilllaunchtheIncisivetoolforperformingSimulation.Usethebelow command to invoke the tool.

nclaunch -new

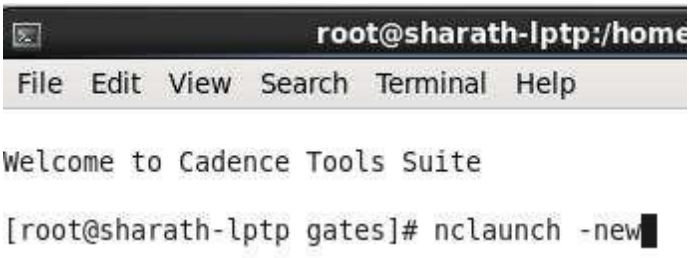

Itwillinvokethenclaunchwindowforfunctionalsimulationwecancompile, elaborate and simulate the design using Multistep option.

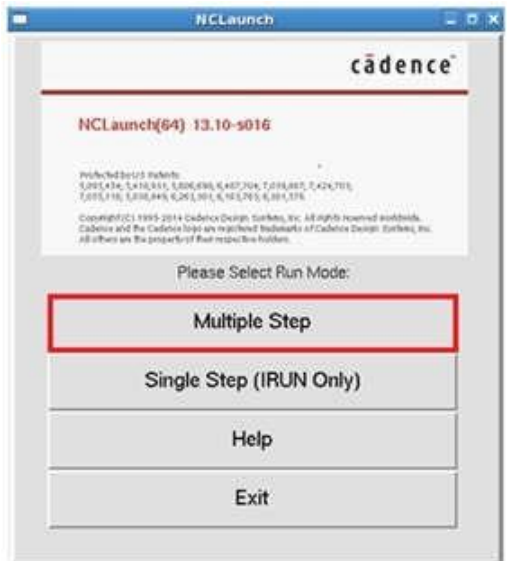

Create the cds.lib and hdl.var files for to Compile, elaborate and simulate the designandtestbench,ClickonCreatecds.libFileoptionasshownbelow.

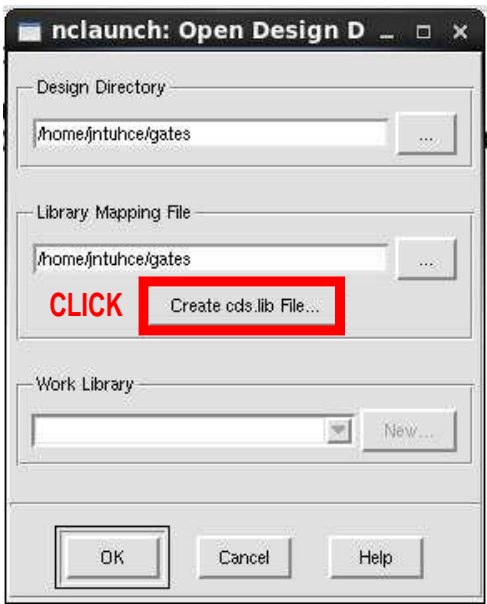

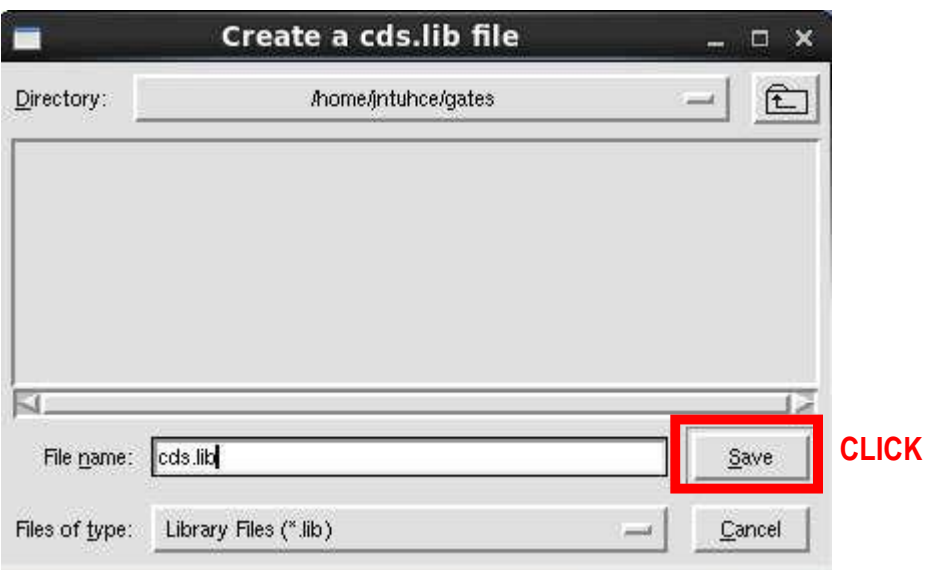

### Click save option

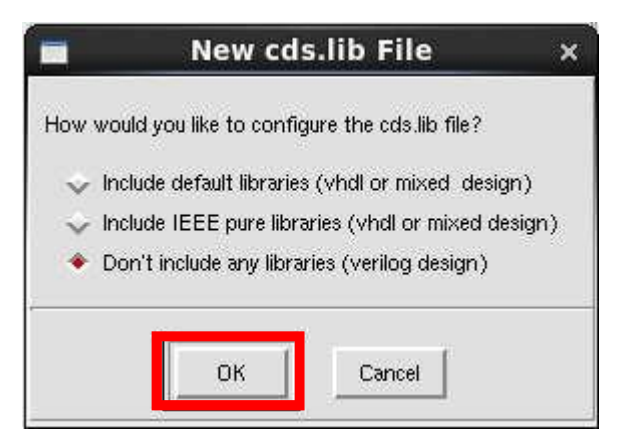

### Select OK

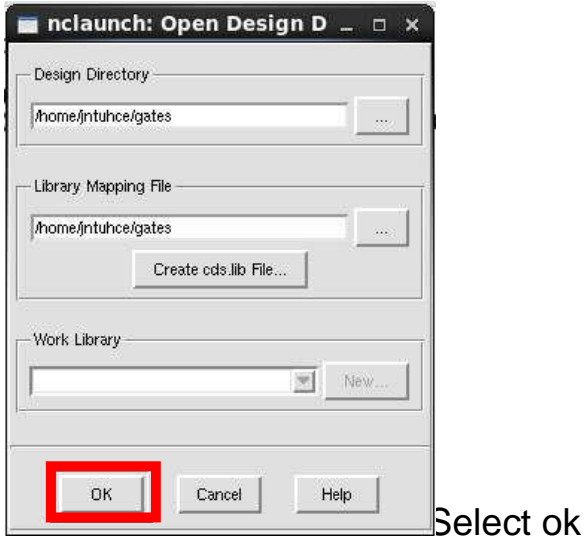

You can see the below window after giving ok

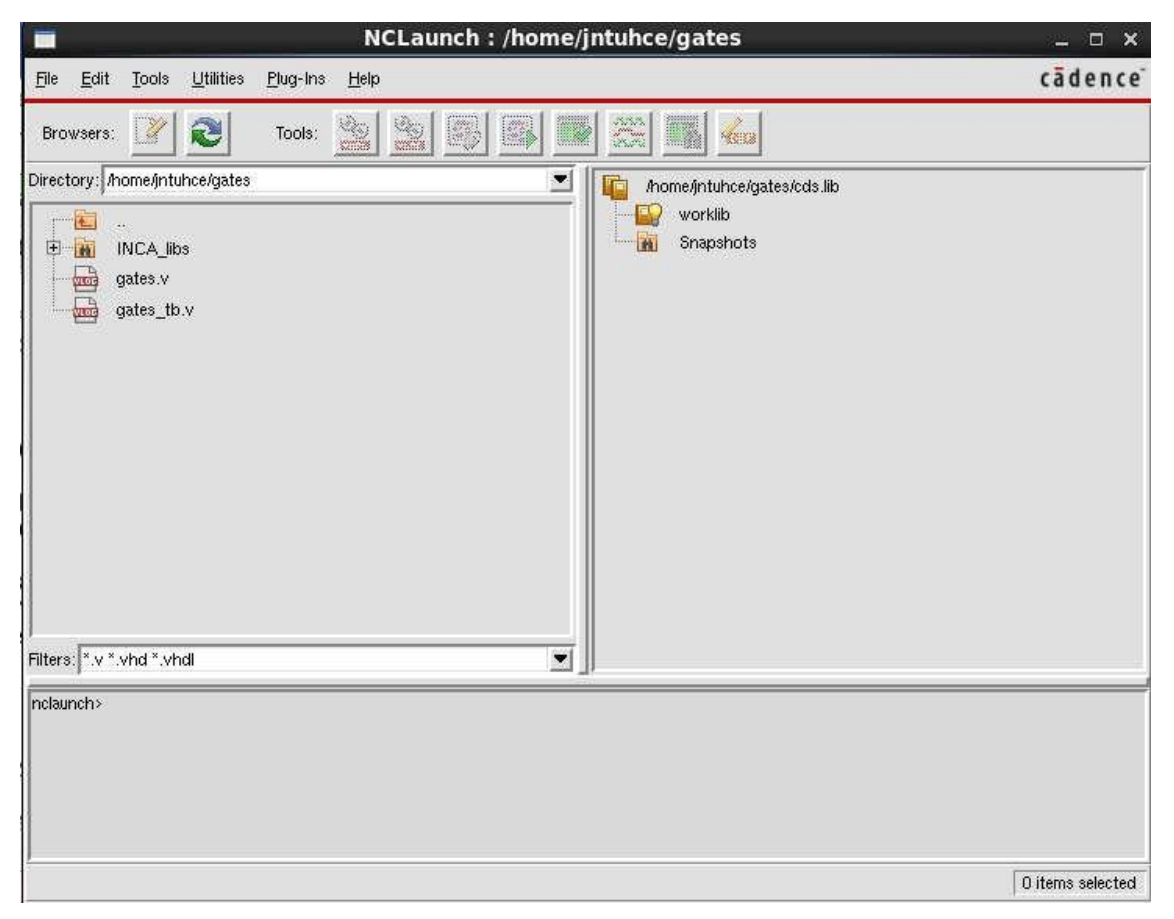

Left side you can see the HDL files, Right side of the window has worklib and snapshots directories listed.

Worklib is the directory where all the compiled codes are stored while Snapshot will have output of elaboration which in turn goes for simulation

### **Compilation:**

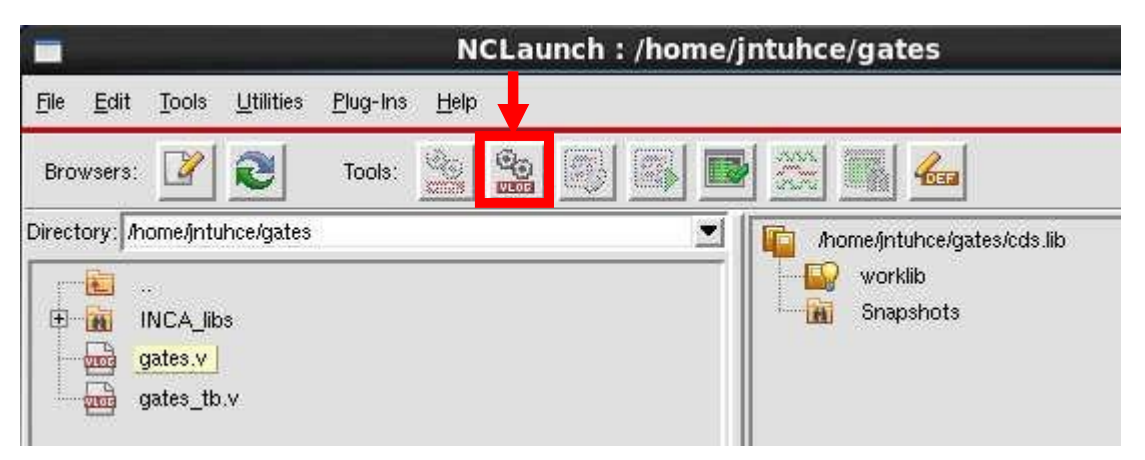

leftsideselectthefileandinTools:launchverilogcompilerwithcurrentselection will get enable. Click it to compile the code

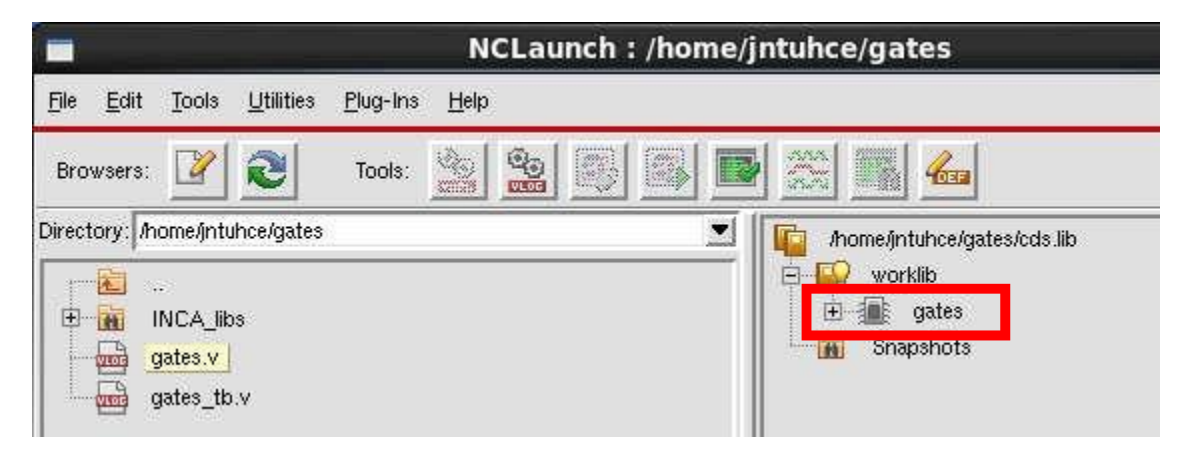

After compilation it will come under worklib you can see in right side window.

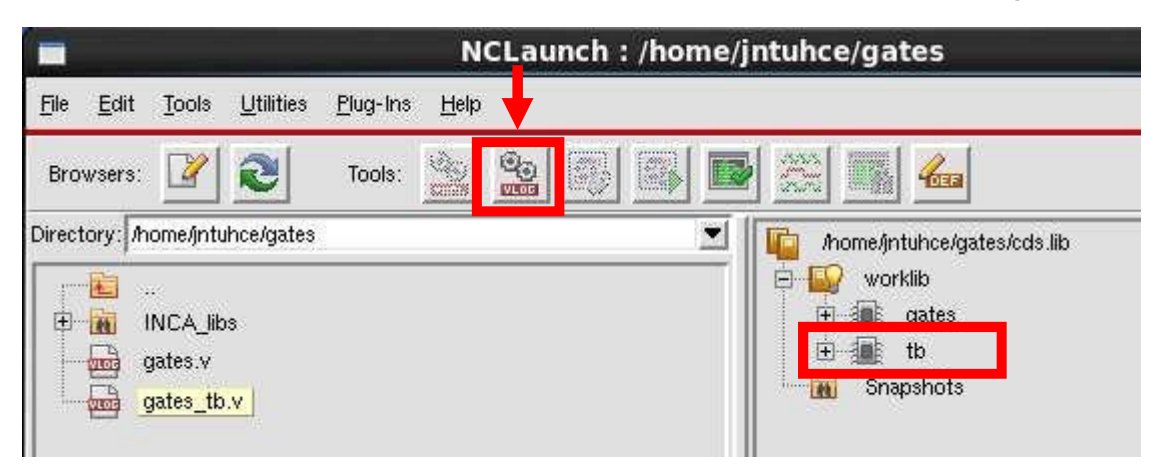

Selectthetestbenchandcompile it. It will come under worklib. Under Worklib you can see the module and testbench. Next is to elaborate the design.

### **Elaboration:**

select the testbench file under worklib and in Tools: launch elaborator with current selection will get enable. select the elaborator to elaborate the design.

Choose the test bench and elaborate the design

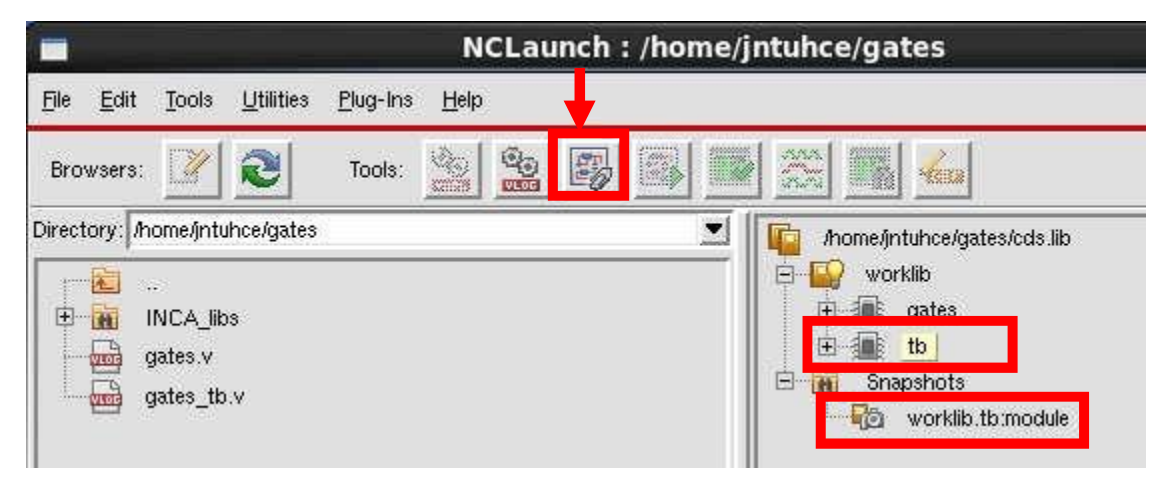

After elaboration the file will come under snapshots.

### **Simulatiuon:**

Select the testbench file under snapshot and in Tools : Launch simulator with current selection will get enable.

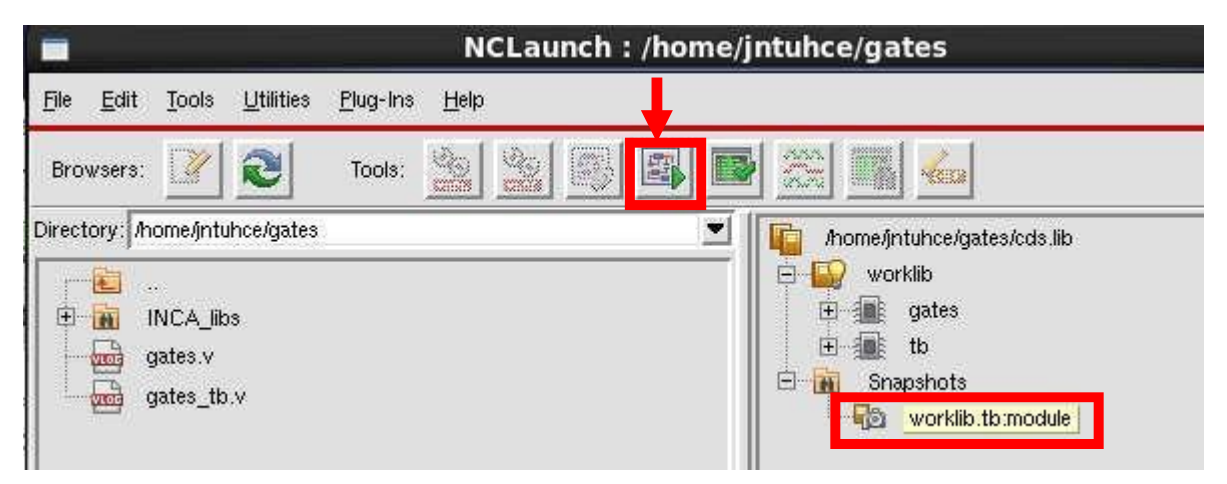

selectsimulatortosimulatethedesign.Aftersimulationyouwillgetthetwo windows like belowimage.

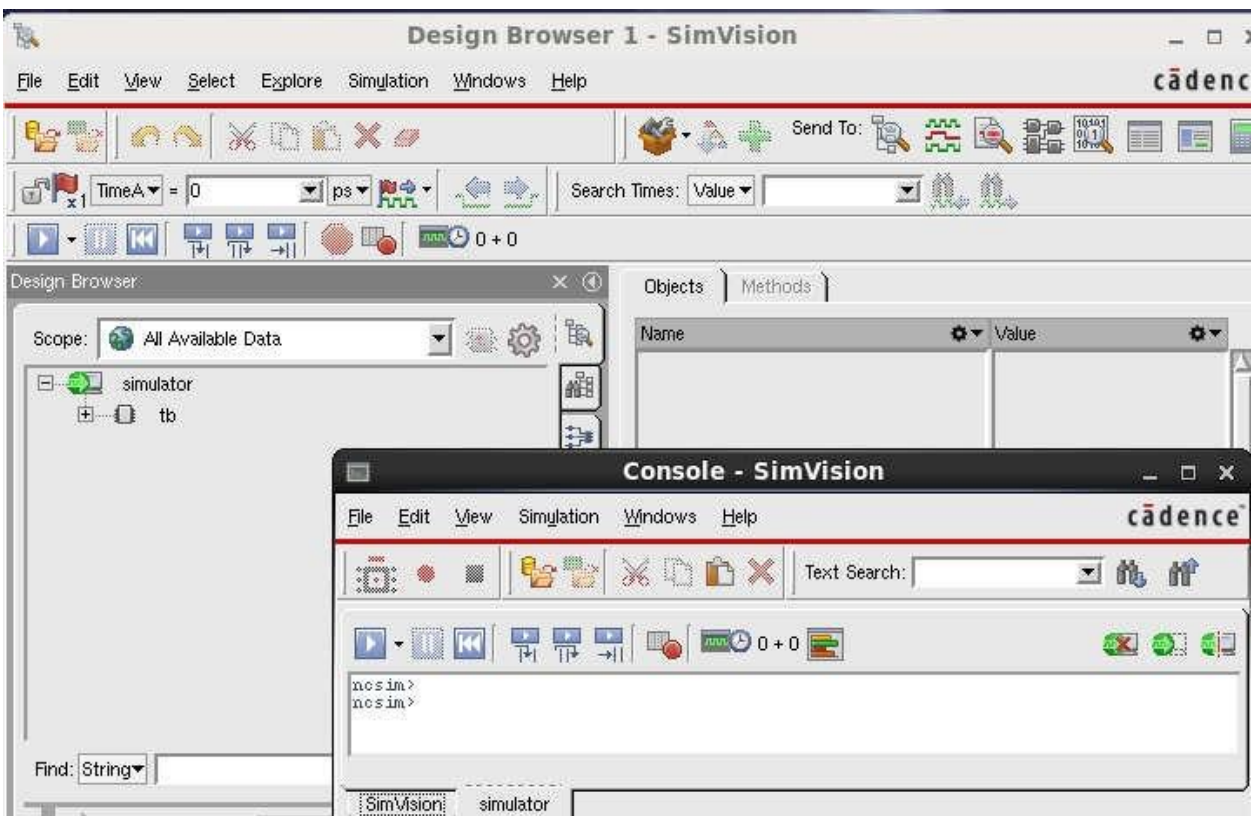

you will get the two windows Design Browser and Simvision .In design browser you can see the test bench in left side window.

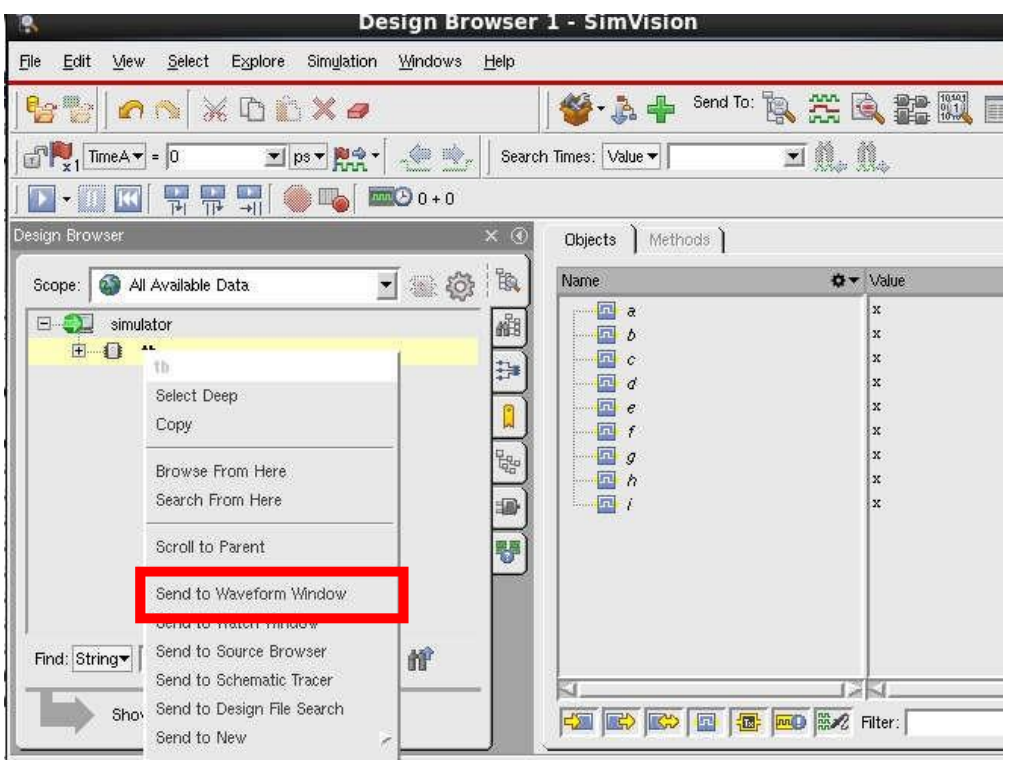

selectthetestbenchforthegatesandRightclickit.Selectthesendtowaveform window or select the waveform icon

you can see the waveform window after that click the run tool to see the functional simulation for the gates

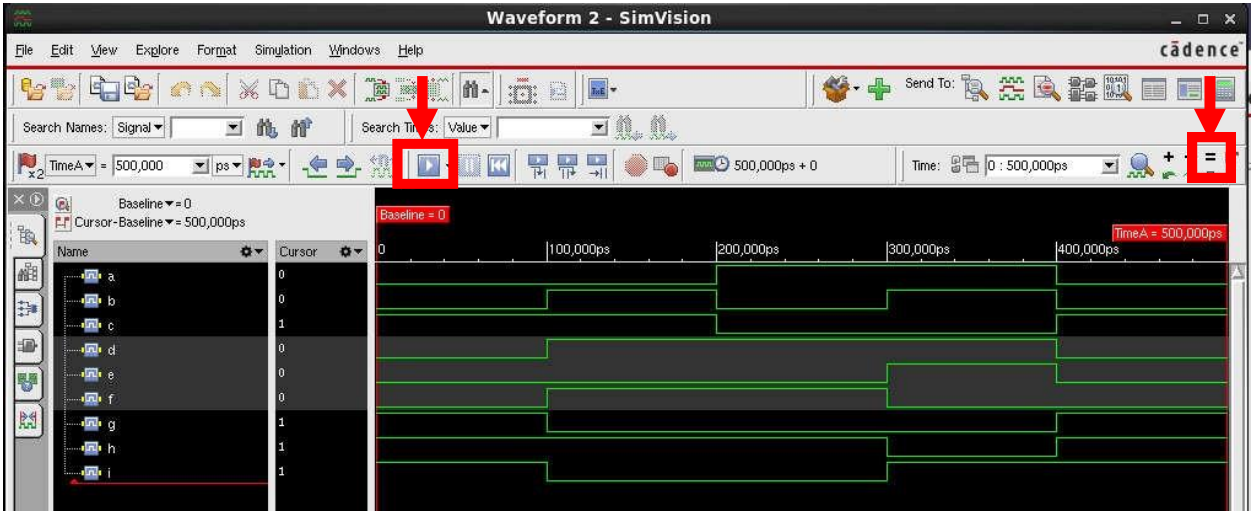

**Synthesis Flow:**

**SynthesiswillbedoneusingRTLCompiler.ItisascriptlanguagecalledTool Command Language( TCL)**

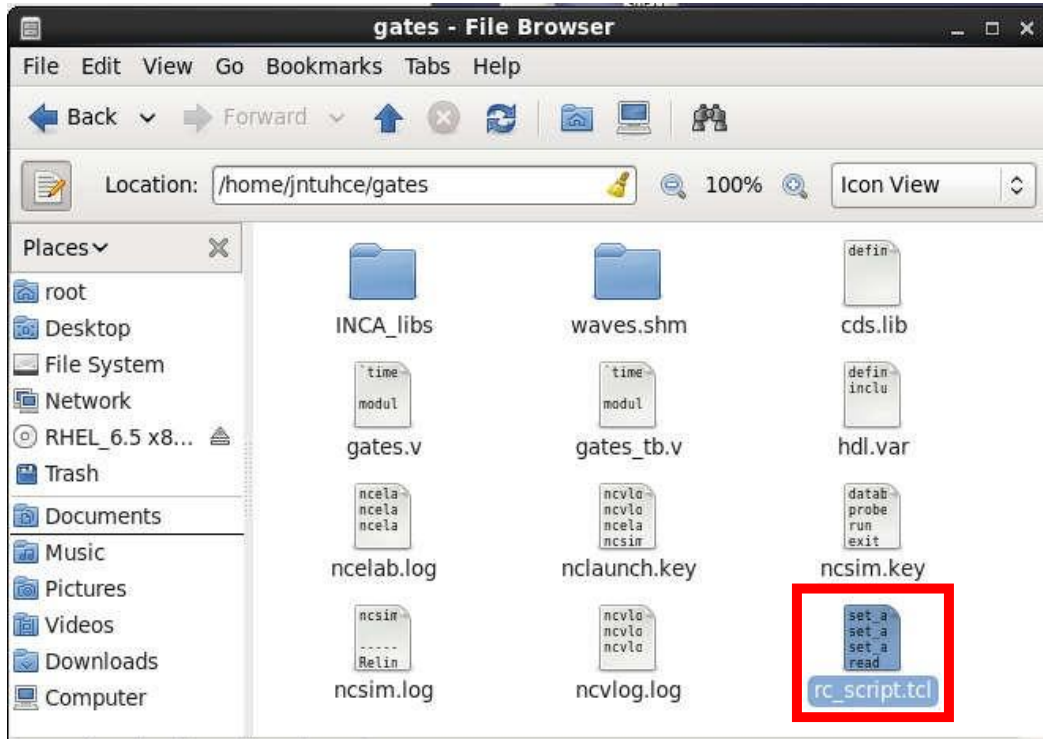

Inside the run.tcl file we have to mention the commands like below image.

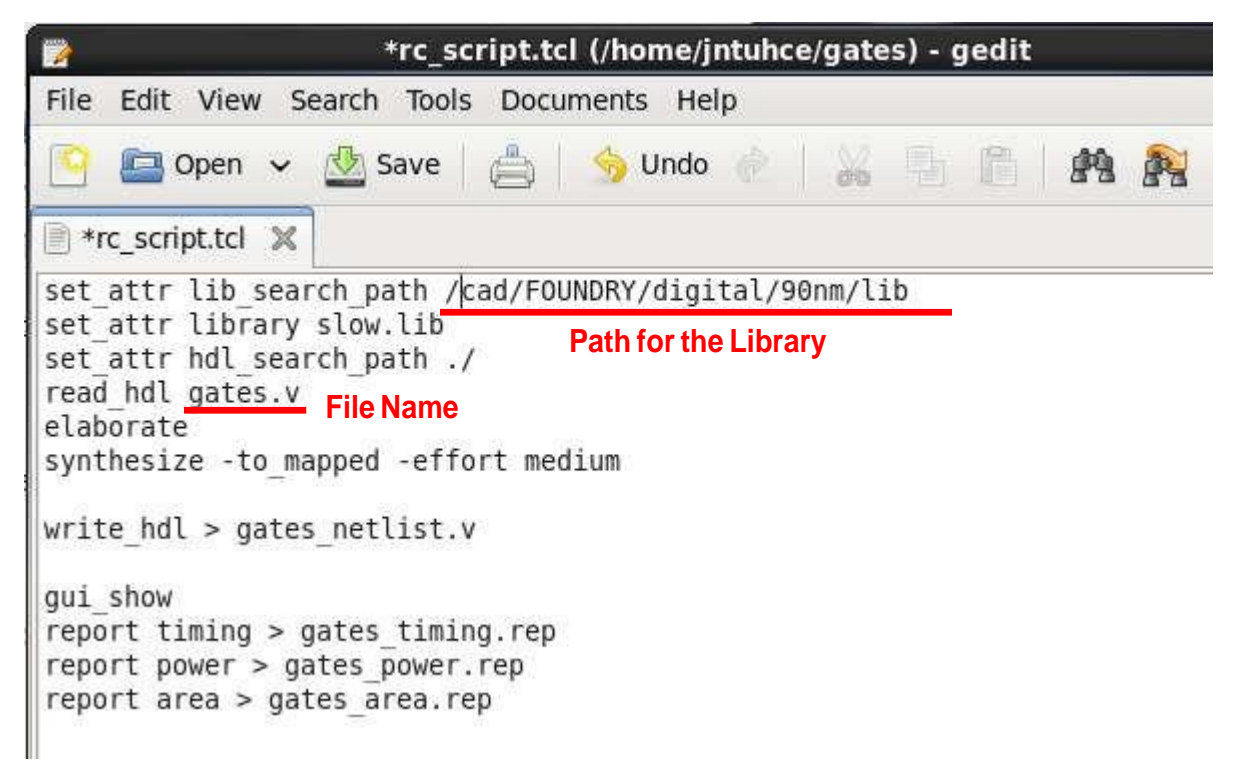

Script file explainedbelow

- $\Box$  Give the path of the library w.r.t to the directory you are in using the command: set\_attribute lib\_search\_path
- $\Box$  Give the path of the RTL files with respect to the directory you are in using the below command: set\_attribute hdl\_search\_path
- $\Box$  Read the library from the directory specified in giving the path for the libraryfilesinFirstlineusingthecommand:set\_attributelibrary (slow.lib) is the name of the library file in the directory --library.
- $\Box$  Read the RTL files from the directory specified in the second line. The RTL files are in the directory name : read\_hdl gates.v
- $\Box$  Now Elaborate the design using : elaborate command.
- $\Box$  Synthesize the circuit using the command: synthesize -to\_mapped -effort medium.
- □ Timing could be check using : report timing. □ Similarly for Gates : report gates.
- $\Box$  Check area using : report area.
- $\Box$  Check Power dissipation using : report power. It will generate the reports
- $\Box$  Write the hdlcode in terms of library components for the synthesized circuit using the command: write\_hdl > gates\_netlist.v

Invoke RTL Compiler by typing below command on your terminal window. The below picture can be seen after typing the above command

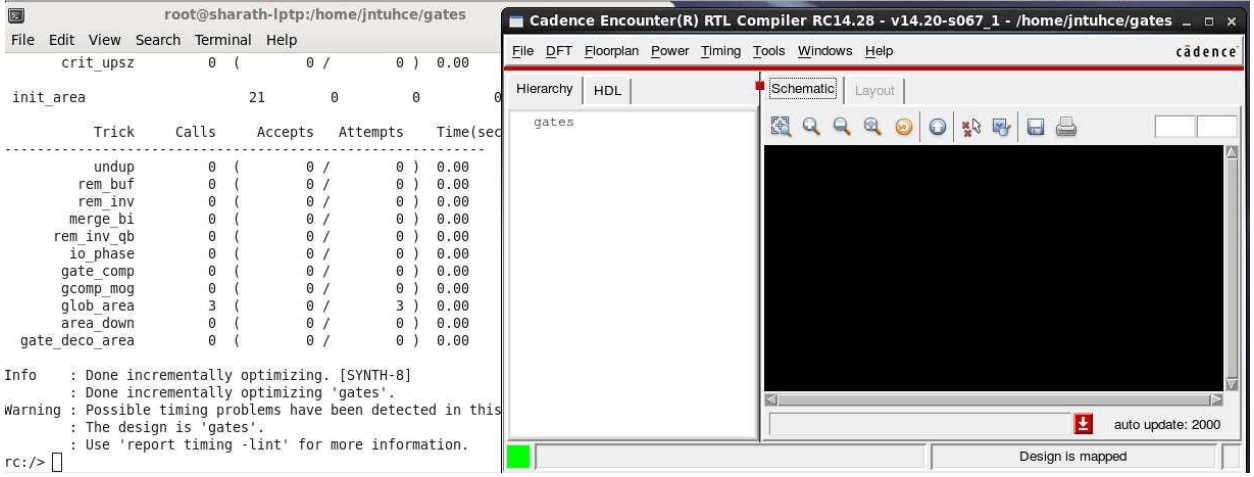

### **rc -f rc\_script.tcl -gui**

Now open gates\_timing.rep file to observe the timing information

gates\_power.rep file to observe the power

gates\_area.rep file to observe the area information.

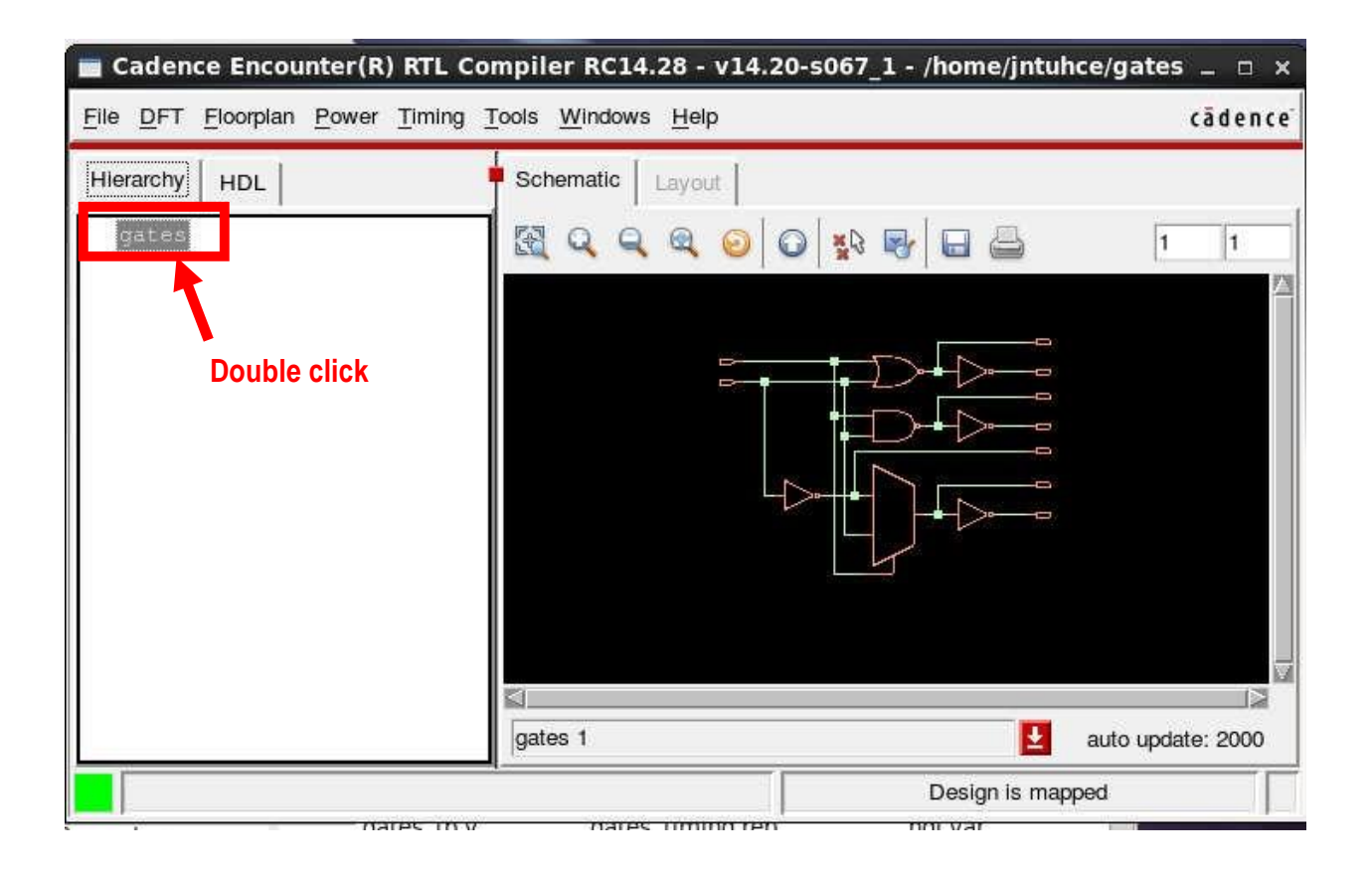

This will show the RTL schematic of the netlist generated.

### **2. HDL Code to realize allthe logic gates**

### **Verilog Design:**

```
`timescale 1ns/1ps
module gates (input a,b,
            output c,d,e,f,g,h,i); 
assign c = -a; //NOT gate
assign d = a/b; //OR gate
assign e = a \&b; //AND gate
assign f = a^b; // EX-OR gate
assign g = \sim(a|b); //NOR gate
assign h = \sim(a\&b); // NAND gate
assign i = \sim(a^b); // EX-NOR gate
endmodule
```
### **Verilog Testbench:**

```
`timescale 1ns/1ps 
module tb();
reg a,b;
wire c,d,e,f,g,h,i;
gates uut (a(a), b(b), c(c), d(d), e(e), f(f), g(g), h(h), i(i));initial begin
a=0; b=0; #100;a=0; b=1; #100;a=1; b=0; \#100;
a=1;b=1;#100; 
a=0;b=0;#100;
end
```
endmodule **Simulation Results:**

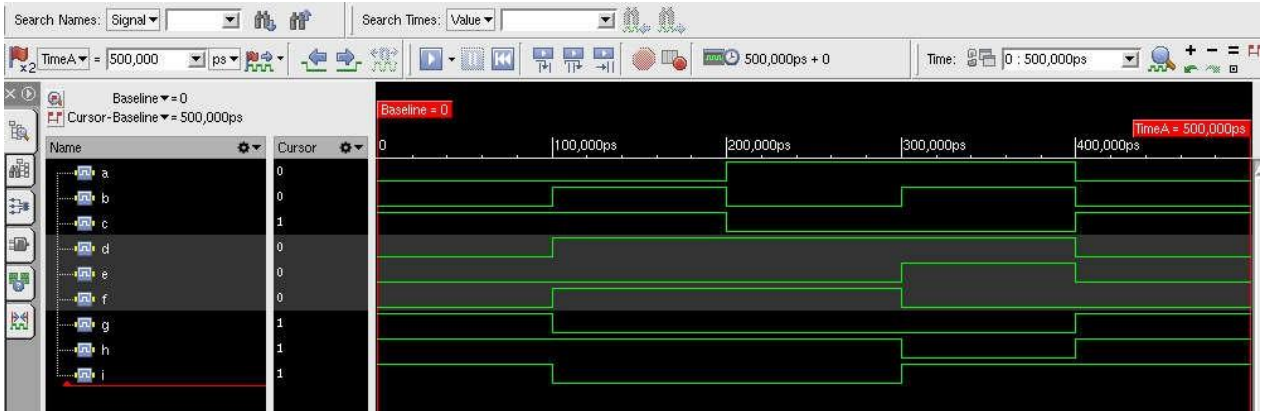

### **Synthesis tcl Script:**

set\_attr lib\_search\_path /cad/FOUNDRY/digital/90nm/lib set\_attr library slow.lib set attr hdl search path ./ read\_hdl gates.v elaborate synthesize -to\_mapped -effort medium write\_hdl > gates\_netlist.v gui\_show report timing > gates\_timing.rep report power > gates\_power.rep report area > gates\_area.rep

### **3. Design and simulation of adder, serial binary adder Verilog Design: Adder:**

```
`timescale 1ns/1ps 
module full adder 4bit(
   input cin, 
  input [3:0]in_a, 
  input [3:0]in_b, 
  output [3:0]sum, 
  output cout
   );
    assign {cout, sum} = in_a + in_b + cin;endmodule
```
### **Serial binary adder:**

```
`timescale 1ns/1ps
module serial_adder
    ( input clk,reset, //clock and reset
        input a,b,cin, //note that cin is used for only first 
iteration.
        output reg s,cout //note that s comes out at every clock 
cycle and cout is valid only for last clock cycle.
        );
reg c,flag;
always@(posedge clk or posedge reset) 
begin
    if(reset == 1) begin //active high reset
        s = 0;\text{cout} = c;
        flag = 0;end else begin
        if(flag == 0) begin
            c = \text{cin}; //on first iteration after rst assign cin to c.
            flag = 1; //then make flag 1, so that this if statement
isnt executed any more.
        end
        \text{cout} = 0;s = a \land b \land c; //SUM
        c = (a \& b) | (c \& b) | (a \& c); //CARRY
    end
end
endmodule
```
### **Verilog Testbench: Adder Testbench:**

```
`timescale 1ns/1ps 
module adder tb ();
reg cin;
reg [3:0] in a;
reg [3:0] in b;
wire [3:0]sum; 
wire cout;
full adder 4bit uut (
    \overline{c}in(cin),
    .in_a(in_a),
    .in b(in b),
    sum(\text{sum}),.cout(cout)
    );
initial begin
in a = 4'h0;in b = 4'h0;\overline{\text{cin}} = 1;#100;
in a = 4'h3;in b = 4'h4;\overline{\text{cin}} = 1;#100;
in a = 4'h7;
in b = 4'h8;\overline{\text{cin}} = 0;#100;
in a = 4'h9;in b = 4'h9;\overline{\text{cin}} = 0;#100;
in a = 4'hA;in b = 4'hB;\operatorname{cin} = 1;#100;
end 
endmodule
```
### **Serialbinary adder testbench:**

```
`timescale 1ns/1ps 
module tb;
    // Inputs 
    reg clk; 
    reg reset; 
    reg a; 
    reg b; 
    reg cin;
    // Outputs 
    wire s; 
    wire cout;
    // Instantiate the Unit Under Test (UUT) 
    serial adder uut (
        .clk(clk),
        .reset(reset),
        .a(a),
        .b(b),
        .cin(cin),
        \cdots(s),
        .cout(cout)
    );
//generate clock with 10 ns clock period. 
    initial begin
     clk=0;
     forever #5 clk = ~\simclk;
    end
    initial begin
        // Initialize Inputs
        reset = 0;
        a = 0;b = 0;\text{cin} = 0;reset = 1;#100;
        reset = 0;//add two 4 bit numbers, 1111 + 1101 = 11101
        a = 1; b = 1; cin = 1; #10;
        a = 1; b = 0; cin = 0; #10;
        a = 1; b = 1; cin = 0; #10;
        a = 1; b = 1; cin = 0; #10;
        reset = 1;#100;
        reset = 0;
```

```
//add two 5 bit numbers, 11011 + 10001 = 101101
a = 1; b = 1; cin = 1; #10;a = 1; b = 0; cin = 0; #10;
a = 0; b = 0; cin = 0; #10;a = 1; b = 0; cin = 0; #10;
a = 1; b = 1; \text{cin} = 0; #10;
reset = 1;#50 $finish;
```
end

endmodule

### **Simulation Results: Adder results:**

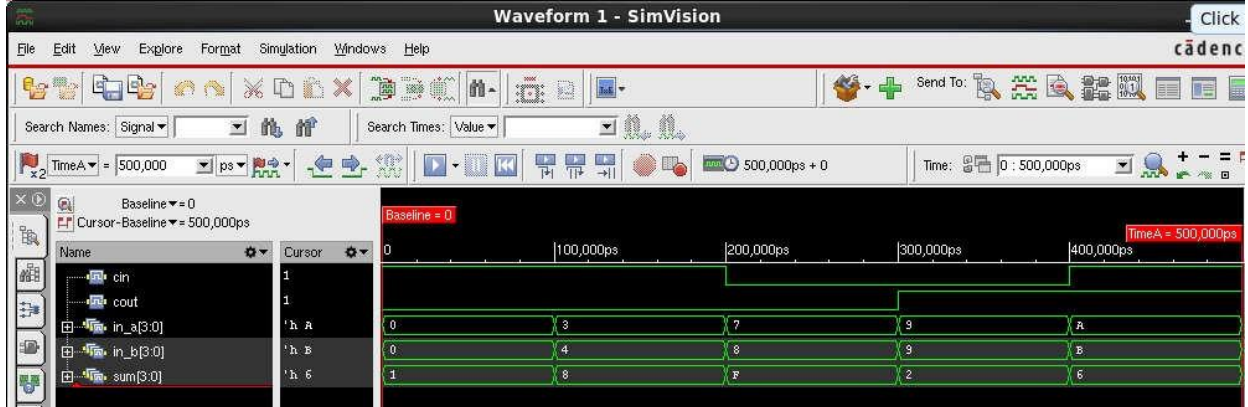

### **Serial binary adderresults:**

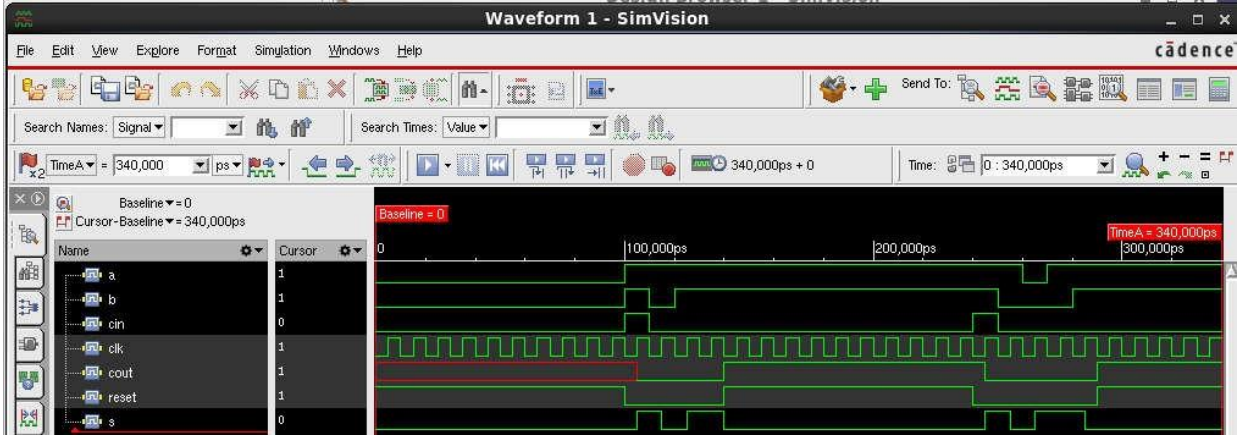

### **Synthesis tcl Script:**

### **Adder tcl:**

```
set attr lib search path /cad/FOUNDRY/digital/90nm/lib
set attr library slow.lib
set attr hdl search path ./
read_hdl adder.v
elaborate
synthesize -to mapped -effort medium
write hdl > adder netlist.v
gui_show
report timing > adder_timing.rep 
report power > adder_power.rep 
report area > adder_area.rep
```
### **Serial binary addertcl:**

```
set attr lib search path /cad/FOUNDRY/digital/90nm/lib
set attr library slow.lib
set attr hdl search path ./
read_hdl serial_adder.v 
elaborate
synthesize -to mapped -effort medium
write hdl > serial adder netlist.v
gui_show
report timing > serial_adder_timing.rep 
report power > serial_adder_power.rep 
report area > serial_adder_area.rep
```
### **4. DesignofCarrylookaheadadder**

### **Verilog Design:**

```
`timescale 1ns/1ps
module CLA Adder(a,b,cin,sum,cout);
      input[3:0] a,b;
      input cin; 
      output [3:0] sum; 
     output cout;
     wire p0,p1,p2,p3,g0,g1,g2,g3,c1,c2,c3,c4; 
      assign p0=(a[0]^{\wedge}b[0]),
                   p1 = (a[1]^b b[1]),
```

```
p2 = (a[2]^b b[2]),p3=(a[3]^b b[3]);
      assign g0 = (a[0]&b[0]),
                   gl = (a[1]&b[1]),
                   g2=(a[2]&b[2]),
                   q3=(a[3] &b[3]);
      assign c0=cin,
                   c1=g0|(p0&cin), 
                   c2=g1|(p1&g0)|(p1&p0&cin), 
                   c3=g2|(p2&g1)|(p2&p1&g0)|(p1&p1&p0&cin),
c4=g3|(p3&g2)|(p3&p2&g1)|(p3&p2&p1&g0)|(p3&p2&p1&p0&cin); 
      assign sum[0] = p0^{\circ}c0,
                   sum[1]=p1^c1,
                   sum [2] = p2^c c2,
                   sum[3]=p3^c3;assign cout=c4;
```
endmodule

### **Verilog Testbench:**

```
`timescale 1ns/1ps 
module TestModule;
      // Inputs 
      reg [3:0] a;
      reg [3:0] b; 
      reg cin;
      // Outputs 
      wire [3:0] sum; 
      wire cout;
      // Instantiate the Unit Under Test (UUT) 
      CLA_Adder uut (
            .a(a),
            .b(b),.cin(cin),
            .sum(sum),
            .cout(cout)
      );
      initial begin
            // Initialize Inputs 
            a = 0;b = 0;\operatorname{cin} = 0;// Wait 100 ns for global reset to finish 
            #100;
```

```
end 
      a = 5;b = 6;\operatorname{cin} = 1;#100;
      a = 7;b = 8;\operatorname{cin} = 1;// Wait 100 ns for global reset to finish 
       #100 $finish;
```
endmodule

### **Simulation Results:**

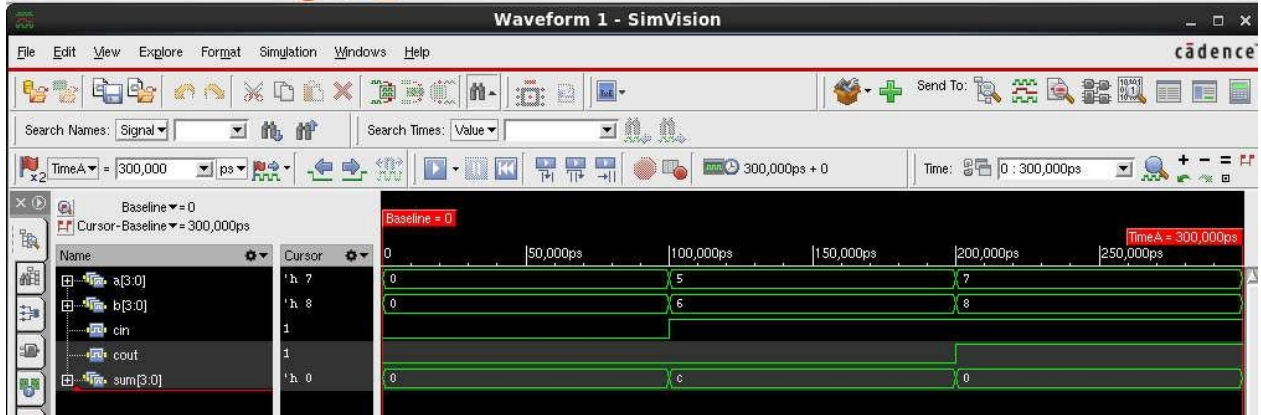

### **Synthesis tclScript:**

```
set attr lib search path /cad/FOUNDRY/digital/90nm/lib
set attr library slow.lib
set attr hdl_search_path ./
read_hdl cl_adder.v 
elaborate
synthesize -to mapped -effort medium
write hdl > cl adder netlist.v
gui_show
report timing > cl_adder_timing.rep 
report power > cl_adder_power.rep 
report area > cl_adder_area.rep
```
### **5. Design of 2 to 4 Decoder**

### **Verilog Design:**

```
`timescale 1ns/1ps
module decode(
input [1:0]I, 
output reg[3:0] Y
);
always @ (I) 
case (I)
2'b00 : Y <= 4'h1;
2'b01 : Y <= 4'h2;
2'b10 : Y <= 4'h4;
2'b11 : Y <= 4'h8;
default : Y \leq 4'h0;endcase
endmodule
```
### **Verilog Testbench:**

```
`timescale 1ns/1ps 
module decode_tb;
// Inputs 
reg [1:0] I;
// Outputs 
wire [3:0] Y;
// Instantiate the Unit Under Test (UUT)
decode uut (
. I(I),
Y(Y) );
initial begin
// Initialize Inputs 
I = 2'b00;// Wait 100 ns for global reset to finish 
#100; I = 2'b01;#100; I = 2'b10; 
#100; I = 2'b11;
#100 $finish; 
End
```

```
endmodule
```
### **Simulation Results:**

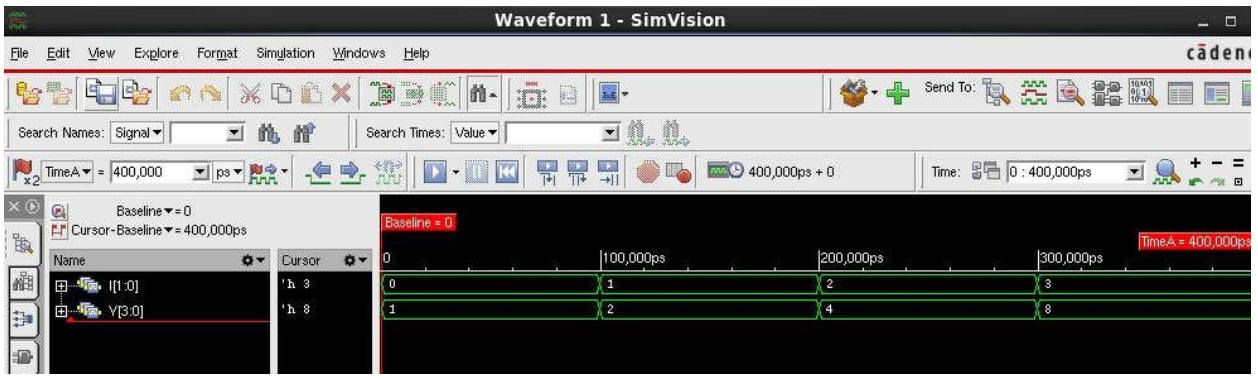

### **Synthesis tclScript:**

```
set attr lib search path /cad/FOUNDRY/digital/90nm/lib
set attr library slow.lib
set attr hdl search path ./
read_hdl decoder.v 
elaborate
synthesize -to mapped -effort medium
write hdl > decoder netlist.v
gui_show
report timing > decoder_timing.rep 
report power > decoder power.rep
report area > decoder_area.rep
```
### **6. Design of 8 to 3 encoder**

### **Verilog Design:**

```
`timescale 1ns/1ps 
module encoder1( 
output reg x,y,z, 
input [7:0] d); 
always @(d)
case (d)
8'h01 : \{x,y,z\} \leq 3'b000;8'h02 : \{x,y,z\} \leq 3'b001;8'h04 : \{x, y, z\} \leq 3'b010;
8'h08 : \{x,y,z\} \leq 3'b011;8'h10 : \{x,y,z\} \leq 3'b100;8'h20 : \{x, y, z\} \le 3'b101;8'h40 : \{x,y,z\} \leq 3'b110;8'h80 : \{x, y, z\} \leq 3'b111;default : \{x, y, z\} <= 3'b000;
endcase
endmodule
```
### **Verilog Testbench:**

```
`timescale 1ns/1ps
module encoder tb;
// Inputs 
reg [7:0] d;
// Outputs
wire x; wire y; wire z;
// Instantiate the Unit Under Test (UUT) 
encoder1 uut (
\cdot x (x),
\cdot y (y),
. z(z),
.d(d));
initial begin
// Initialize Inputs 
d = 8'h00;// Wait 100 ns for global reset to finish 
#100; d = 8'h00;#100; d = 8'h00;#100; d = 8'h01; 
#100; d = 8'h02; 
#100; d = 8'h04;#100; d = 8'h08; 
#100; d = 8'h10; 
#100; d = 8'h20;#100; d = 8'h40;#100; d = 8'h80;#100; d = 8'h40; 
#100; d = 8'h80;#100; d = 8'hFF;#100 $finish;
// Add stimulus here 
end
endmodule
```
### **Simulation Results:**

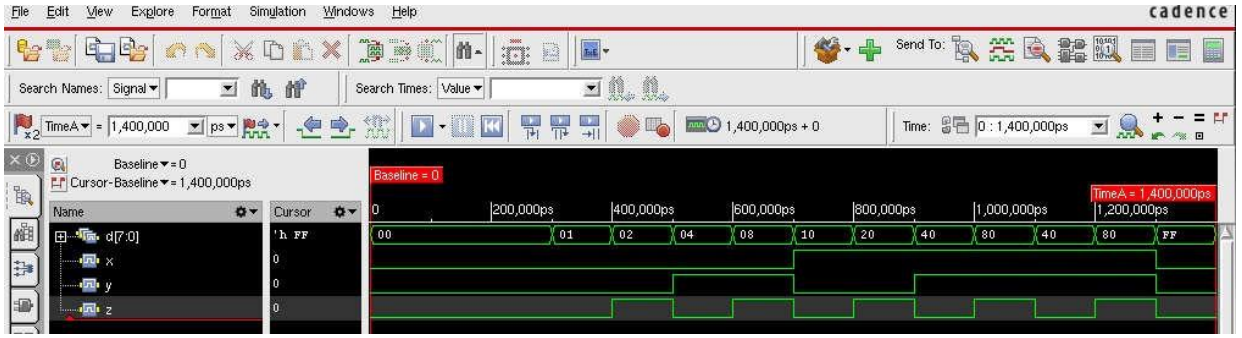

### **Synthesis tcl Script:**

```
set attr lib_search_path /cad/FOUNDRY/digital/90nm/lib
set attr library slow.lib
set attr hdl search path ./
read_hdl encoder.v 
elaborate
synthesize -to mapped -effort medium
write hdl > encoder netlist.v
gui_show
report timing > encoder_timing.rep 
report power > encoder power.rep
report area > encoder_area.rep
```
### **7. Designof8to1multiplexer**

### **Verilog Design:**

```
`timescale 1ns/1ps 
module mux_8_1( 
input [7:0] INP,
input [2:0] SEL, 
output reg OUT
);
always @ (SEL) 
case (SEL)
3'b000 : OUT <= INP[0];
3'b001 : OUT <= INP[1];
3'b010 : OUT <= INP[2];
3'b011 : OUT <= INP[3];
3'b100 : OUT <= INP[4];
3'b101 : OUT <= INP[5];
3'b110 : OUT <= INP[6];
3'b111 : OUT <= INP[7];
default : OUT \leq 0;
endcase
endmodule
```
### **Verilog Testbench:**

```
`timescale 1ns/1ps
module tb;
// Inputs
reg [2:0] SEL;
reg [7:0] INP;
// Outputs
```
wire OUT; // Instantiate the Unit Under Test (UUT) mux\_8\_1 uut ( .INP(INP), .SEL(SEL), .OUT(OUT) ); initial begin // Initialize Inputs  $INP = 0;$  $SEL = 0;$ // Wait 100 ns for global reset to finish #100;  $SEL = 3'b000;$  $INP = 8'hAA;$ #100; SEL = 3'b001; #100;  $SEL = 3'b010;$ #100;  $SEL = 3'b011;$ #100;  $SEL = 3'b100;$ #100; SEL = 3'b101; #100;  $SEL = 3'b110;$ #100;  $SEL = 3'b111;$ #100 \$finish; // Add stimulus here end endmodule

### **Simulation Results:**

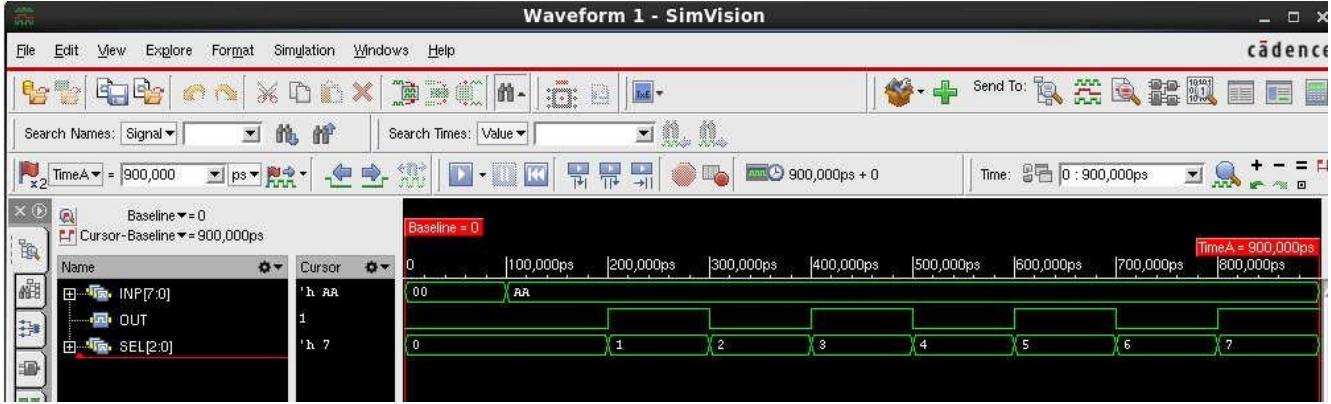

### **Synthesis tcl Script:**

```
set attr lib search path /cad/FOUNDRY/digital/90nm/lib
set attr library slow.lib
set attr hdl search path ./
read_hdl mux.v
elaborate
synthesize -to mapped -effort medium
write hdl > mux netlist.v
gui_show
report timing > mux_timing.rep 
report power > mux_power.rep 
report area > mux_area.rep
```
### **8. Design of 4 bit binary to gray converter**

### **Verilog Design:**

```
`timescale 1ns/1ps
module bin2gray (gray, bin); 
output [3:0] gray;
input [3:0] bin;
assign gray = (bin>>1) \land bin;
endmodule
```
### **Verilog Testbench:**

```
`timescale 1ns/1ps
module bin2gray tb;
// Inputs
reg [3:0] bin;
// Outputs
wire [3:0] gray;
// Instantiate the Unit Under Test (UUT) 
bin2gray uut (
.gray(gray),
.bin(bin) ) ;
initial begin
// Initialize Inputs 
bin =4'h0;
// Wait 100 ns for global reset to finish 
#100; bin =4'h0;
#100; bin =4'h1;
#100; bin =4'h2;
#100; bin =4'h3;
```
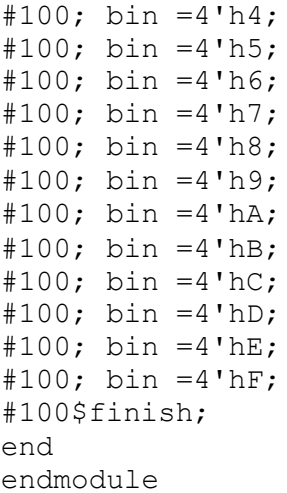

### **Simulation Results:**

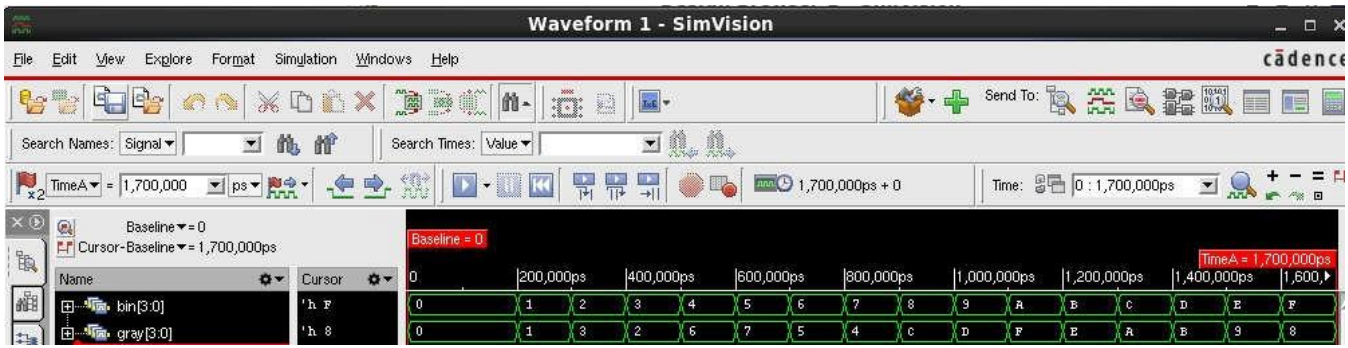

### **Synthesis tclScript:**

```
set attr lib search path /cad/FOUNDRY/digital/90nm/lib
set attr library slow.lib
set attr hdl search path ./
read hdl bin2gray.v
elaborate
synthesize -to mapped -effort medium
write hdl > bin2gray netlist.v
```

```
gui_show
report timing > bin2gray_timing.rep 
report power > bin2gray_power.rep 
report area > bin2gray area.rep
```
### **9. Designof Demultiplexer,Comparator**

### **Verilog Design:**

### **Demultiplexer:**

```
`timescale 1ns/1ps
module demux1to4( 
     Data in,
     sel,
    Data out
    );
//list the inputs and their sizes 
    input Data_in;
    input [1:0] sel;
//list the outputs and their sizes 
    output [3:0] Data_out;
//Internal variables 
    reg [3:0]Data_out;
//always block with Data_in and sel in its sensitivity list 
    always @(Data_in or sel)
    begin
        case (sel) //case statement with "sel"
        //multiple statements can be written inside each case.
        //you just have to use 'begin' and 'end' keywords as shown
below.
            2'b00 : begin
                         Data out [0] = Data in;
                         Data out [1] = 0;Data out [2] = 0;
                         Data out [3] = 0;end
            2'b01 : begin
                         Data out [0] = 0;Data out [1] = Data in;
                         Data out [2] = 0;Data out [3] = 0;end
            2'b10 : begin
                         Data out [0] = 0;Data out [1] = 0;Data out [2] = Data in;
                         Data out [3] = 0;end 
            2'b11 : begin
                         Data out [0] = 0;Data out [1] = 0;
```

```
endcase
                 Data out [2] = 0;Data out [3] = Data in;
              end
```
end

endmodule

### **Comparator:**

```
`timescale 1ns/1ps
module comparator 4 bit (a gt b, a lt b, a eq b, a,b);
input [3 : 0] a,b;
output a_gt_b, a_lt_b, a_eq_b;
     assign a gt b = (a > b);
     assign a lt b = (a < b);assign a eq b = (a == b);endmodule
```
### **Verilog Testbench:**

### **Demultiplexer:**

```
`timescale 1ns/1ps 
module tb_demux;
    // Inputs 
    reg Data_in;
    reg [1:0] sel;
    // Outputs
    wire [3:0]Data out;
    // Instantiate the Unit Under Test (UUT) 
    demux1to4 uut (
        .Data_in(Data_in),
        .sel(sel),
        .Data out (Data out)
    );
    initial begin
       //Apply Inputs 
        Data_in = 1;sel = 0; #100;
        sel = 1; #100;
        sel = 2; #100;
        sel = 3; #100;
```

```
Data in = 0;#100 $finish; 
end
```
endmodule

### **Comparator:**

```
`timescale 1ns/1ps
module comparator_tb;
// Inputs 
reg [3:0] a;
reg [3:0] b;
// Outputs 
wire a qt b;
wire a lt b;
wire a eq b;
// Instantiate the Unit Under Test (UUT) 
comparator_4_bit uut (
.a_gt_b(a_gt_b),
.a lt b (a lt b),
a_{eq} b(a_{eq} b),
.a(a),
.b(b));
initial begin
// Initialize Inputs 
a = 0;b = 0;// Wait 100 ns for global reset to finish 
#100;
a = 4'h3;b = 4'h5;#100;
a = 4'h4;b = 4'h2;#100;
a = 4'h3;b = 4'h3;#100 $finish; 
end 
endmodule
```
### **Simulation Results:**

### **Demultiplexer:**

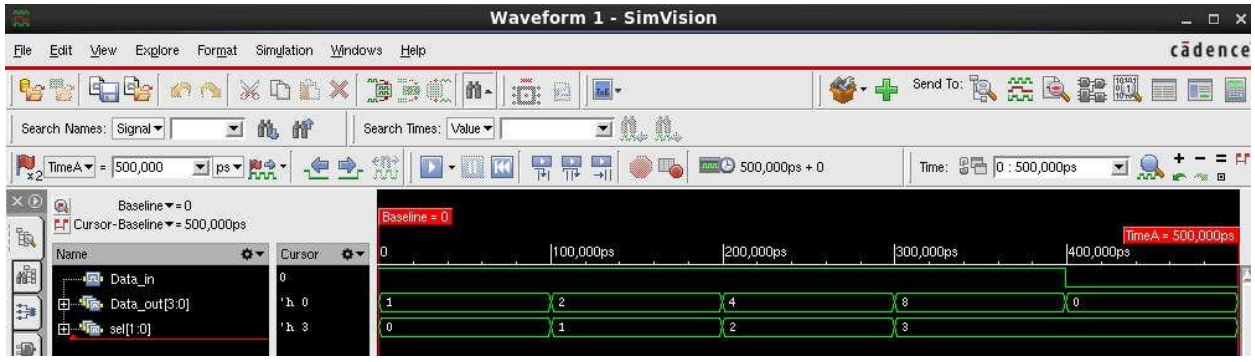

### **Comparator:**

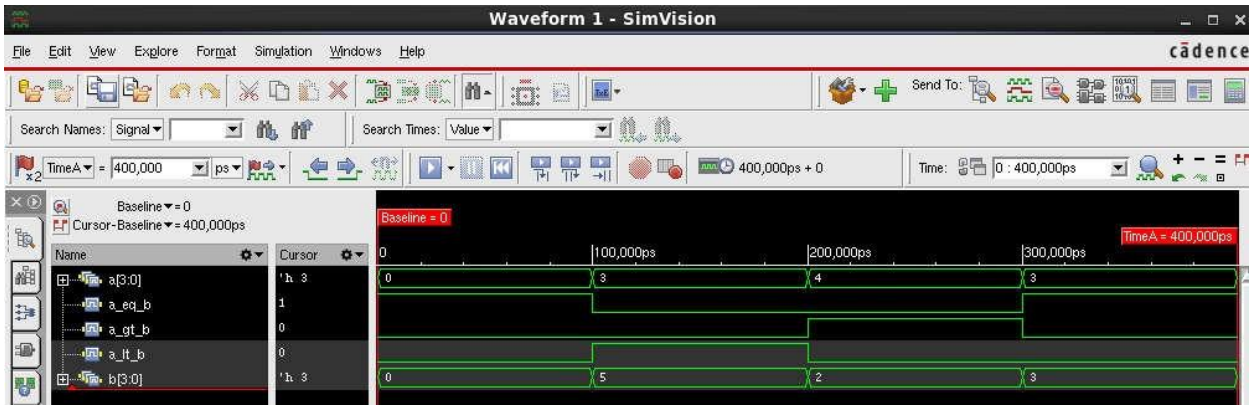

### **Synthesis tcl Script:**

### **Demultiplexer:**

```
set_attr lib_search_path /cad/FOUNDRY/digital/90nm/lib 
set attr library slow.lib
set_attr hdl_search_path ./ 
read_hdl demux.v
elaborate
synthesize -to mapped -effort medium
write_hdl > demux_netlist.v
gui_show
report timing > demux_timing.rep 
report power > demux_power.rep 
report area > demux_area.rep
```
### **Comparator:**

```
set attr lib search path /cad/FOUNDRY/digital/90nm/lib
set attr library slow.lib
set attr hdl search path ./
read_hdl comp.v
elaborate
synthesize -to mapped -effort medium
write hdl > comp netlist.v
gui_show
report timing > comp_timing.rep 
report power > comp_power.rep 
report area > comp_area.rep
```
### **10. DesignofFulladderusing3modelingstyles**

### **Verilog Design:**

```
`timescale 1ns/1ps
//Dataflow Modeling
module fa(a, b, cin, sum, cout); 
input a;
input b; 
input cin; 
output sum; 
output cout;
assign sum = a \wedge b \wedge cin;assign cout = (a\& b) | (b \& cin) | (a \& cin);
endmodule
//Behavioral Modeling
module fa1(a, b, cin, sum, cout); 
input a;
input b; 
input cin; 
output sum; 
output cout; 
reg sum,cout;
always @(a or b or cin) 
begin
case ({a,b,cin}) 
3'b001: begin 
sum \leq 1'b1;
cout \leq 1'b0;
end
3'b010: begin 
sum \leq 1'b1;
```

```
cout \leq 1'b0;
end
3'b011: begin 
sum \leq 1'b0;
cout \leq 1'b1;
end
3'b100: begin 
sum \leq 1'b1;
cout \leq 1'b0;
end
3'b101: begin 
sum \leq 1'b0;
cout \leq 1'b1;
end
3'b110: begin 
sum \leq 1'b0;
cout \leq 1'b1;
end
3'b111: begin 
sum \leq 1'b1;
cout \leq 1'b1;
end
default: begin 
sum \leq 1'b0;
cout \leq 1'b0;
end
endcase 
end 
endmodule
//Structural modeling
module ha (a,b,s,co); 
input a,b;
output s,co;
assign s= a^b;
assign co= a&b;
endmodule
module fa2(a, b, cin, sum, cout); 
input a;
input b; 
input cin; 
output sum; 
output cout;
wire w1, w2, w3; 
ha ha_i1 (.a(a),
\cdotb(b),
. s(w1),
```

```
.co(w3)
);
ha ha_i2 (.a(w1),
.b(cin),
.s(sum),
\cdot co (w2)
);
or org_i (cout,w2,w3); 
endmodule
```
### **Verilog Testbench:**

```
`timescale 1ns/1ps
module fa_tst_v; 
reg a;
reg b; 
reg cin; 
wire sum; 
wire cout;
fa uut (
.a(a),
.b(b),
.cin(cin),
.sum(sum),
.cout(cout)
);
initial begin 
a= 0;
b=0;
\text{cin} = 0;#100 a = 0; b = 0;
\operatorname{cin} = 1;#100 a = 0; b = 1;
\operatorname{cin} = 0;#100 a = 0;b = 1; cin = 1;
#100 a = 1; b = 0;
\text{cin} = 0;#100 a = 1; b = 0;
\operatorname{cin} = 1;#100 a = 1; b = 1;
cin = 0;#100 a = 1; b = 1; cin = 1;
#100 $finish; 
End
```

```
endmodule
```
### **Simulation Results:**

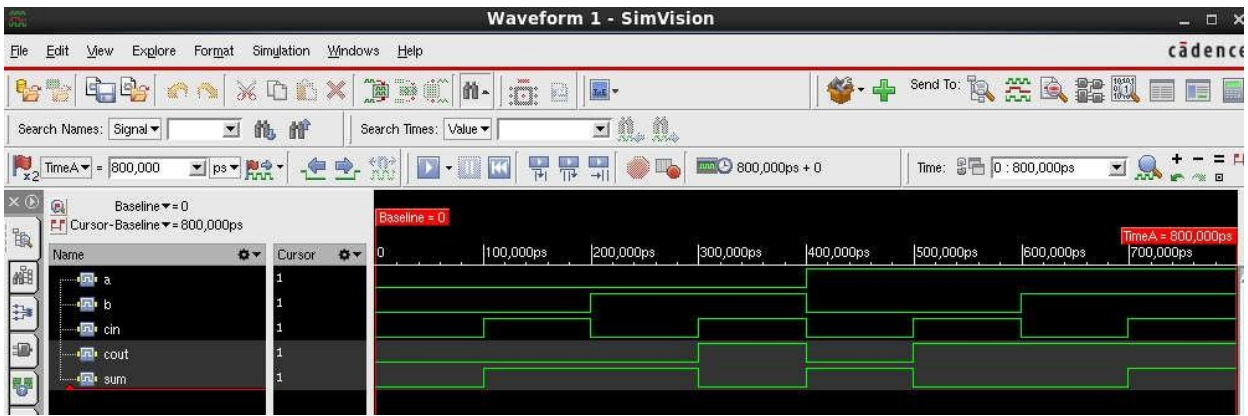

### **Synthesis tclScript:**

```
set attr lib search path /cad/FOUNDRY/digital/90nm/lib
set attr library slow.lib
set attr hdl search path ./
read_hdl fa.v
elaborate
synthesize -to mapped -effort medium
write hdl > fa netlist.v
gui_show
report timing > fa_timing.rep 
report power > fa_power.rep 
report area > fa_area.rep
11.Designofflipflops:SR,D,JK,T 
Verilog Design:
```
## `timescale 1ns/1ps

```
module FF_All( 
input clk,
// Inputs for Flip-Flops 
input J,K,
input R,S, 
input D,
input set, reset, 
input T_En,
// Outputs for Flip-Flops 
output Q_JK, Q_JK_bar, // JK 
output Q RS, Q RS bar, // RS
output Q_D,Q_D_bar, // D 
output Q_T, Q_T bar // T
```

```
);
// Internal Variables 
reg q jk temp;
reg q rs temp, q rs bar temp;
reg q_d_temp;
reg q t temp;
// JK Flip-Flop description 
always@(posedge clk)
begin
if (J==1'b0 && K==1'b1) 
q_jk_temp = 1'b0;else if(J==1'b1 && K==1'b0) 
q jk temp = 1'b1;
else if(J==1'b1 && K==1'b1) 
q jk temp = ~\sim q jk temp;
end
// JK Outputs assignments 
assign Q JK = q jk temp;
assign Q JK bar = ~\simq jk temp;
// RS Flip-Flop description 
always@(R,S)
begin
q rs temp = \sim (S && q rs bar temp);
q rs bar temp = \sim (R && q rs temp);
end
assign Q RS = q rs temp;
assign Q RS bar = q rs bar temp;
// D Flip-Flop description
always@(posedge clk or posedge reset or posedge set) 
begin
if (reset) // Asynchronous reset & set logic 
q d temp = 1'b0;else if(set) 
q d temp = 1'b1;else
q d temp = D;
end
// D-FF Outputs assignments 
assign Q D = q d temp;
assign Q D bar = ~q d temp;
// T Flip-Flop description 
always@(posedge clk) 
begin
if (T_En)
q t temp = ~\simq t temp;
else
```

```
q_t_temp=0; 
end
// T-FF Outputs assignments 
assign Q T = q t temp;
assign Q T bar = ~q t temp;
```
endmodule

### **Verilog Testbench:**

```
`timescale 1ns/1ps 
module flops_tb ();
reg clk;
// regs for Flip-Flops 
reg J,K;
reg R,S; 
reg D;
reg set, reset; 
reg T_En;
// wires for Flip-Flops 
wire Q JK, Q JK bar; // JK
wire Q RS, Q RS bar;// RS
wire Q D,Q D bar; // D
wire Q T,Q T bar; // T
FF All uut(.clk(clk), J(J), K(K), R(R), S(S), D(D), .set(set),
.reset(reset), .T En(T En),
           .Q JK(Q JK), .Q JK bar(Q JK bar),
.Q RS(Q RS),.Q RS bar(Q RS bar),.Q D(Q D),.Q D bar(Q D bar),.Q T(Q T),
.Q T bar(Q T bar));
initial begin 
clk=0;
forever #5 clk = \simclk;
end
initial begin
J=1; K=0; R=0; S=0; D=0; set=0; reset=1; T En=0;
#100; J=0; K=0; R=0; S=0; D=0; set=0; reset=0; T En=0;
#100; J=0; K=1; R=0; S=1; D=1; set=0; reset=0; T En=1;
#100; J=1; K=0; R=1; S=0; D=0; set=0; reset=0; T En=0;
#100; J=1; K=1; R=1; S=1; D=1; set=0; reset=0; T En=1;
#100 $finish; 
end 
endmodule
```
### **Simulation Results:**

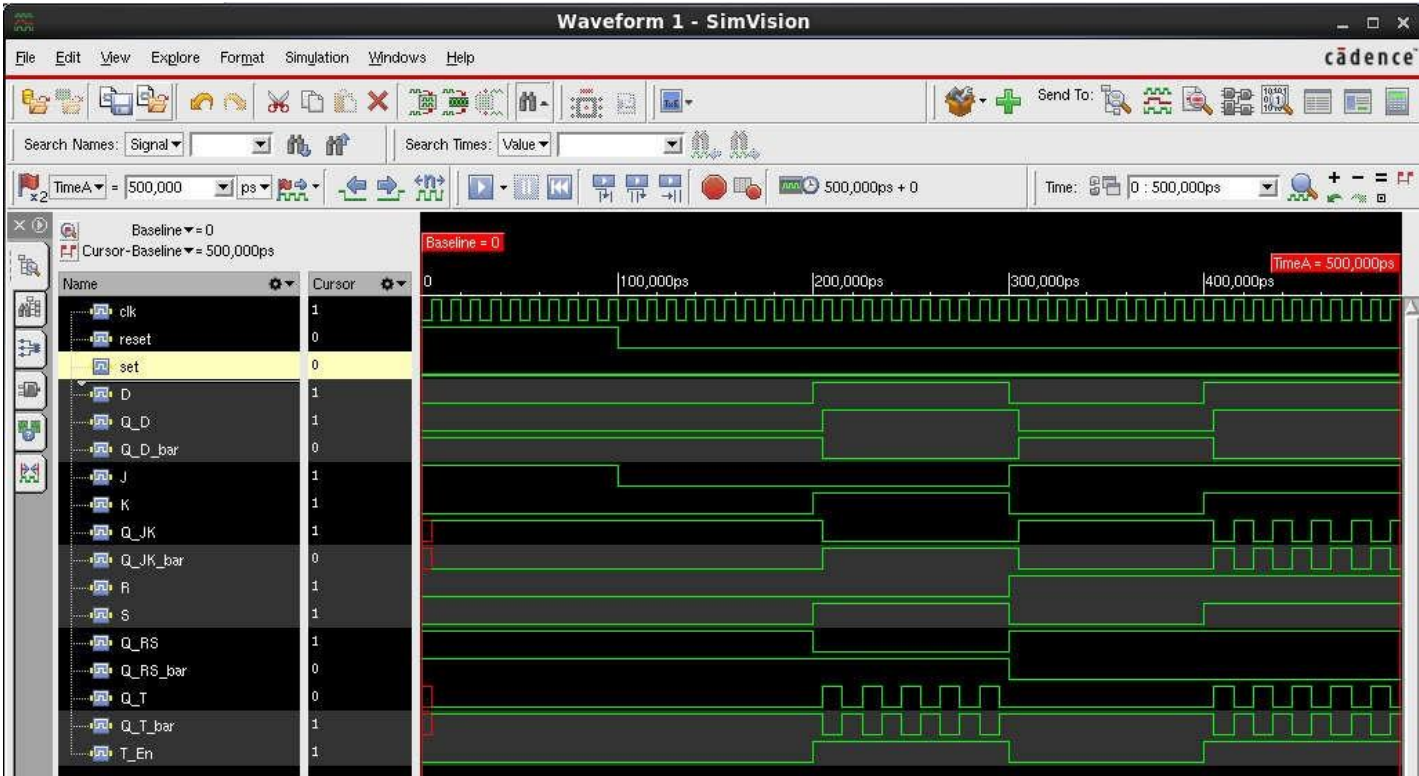

### **Synthesis tclScript:**

```
set_attr lib_search_path /cad/FOUNDRY/digital/90nm/lib 
set attr library slow.lib
set attr hdl search path ./
read_hdl flops.v
elaborate
synthesize -to_mapped -effort medium 
write hdl > flops netlist.v
gui_show
report timing > flops_timing.rep 
report power > flops_power.rep 
report area > flops_area.rep
```
### **12. Design 4-bit binary counter**

### **Verilog Design:**

```
`timescale 1ns/1ps
module counter(clk, m, rst, count);
input clk,m,rst;
output reg [3:0] count; 
always@(posedge clk or negedge rst) 
begin
if(!rst) 
count=0; 
else if(m)
count=count+1; 
else 
count=count-1; 
end
endmodule
```
### **Verilog Testbench:**

```
`timescale 1ns/1ps 
module counter test;
reg clk, rst,m; 
wire [3:0] count; 
initial
begin 
clk=0; 
rst=0;#25; 
rst=1; 
end 
initial 
begin 
m=1;#60 m=0; 
rst=0;#25; 
rst=1; 
#50 m=0;
end
counter counter1(clk,m,rst, count); 
always #5 clk=~clk;
initial
#300 $finish; 
endmodule
```
### **Simulation Results:**

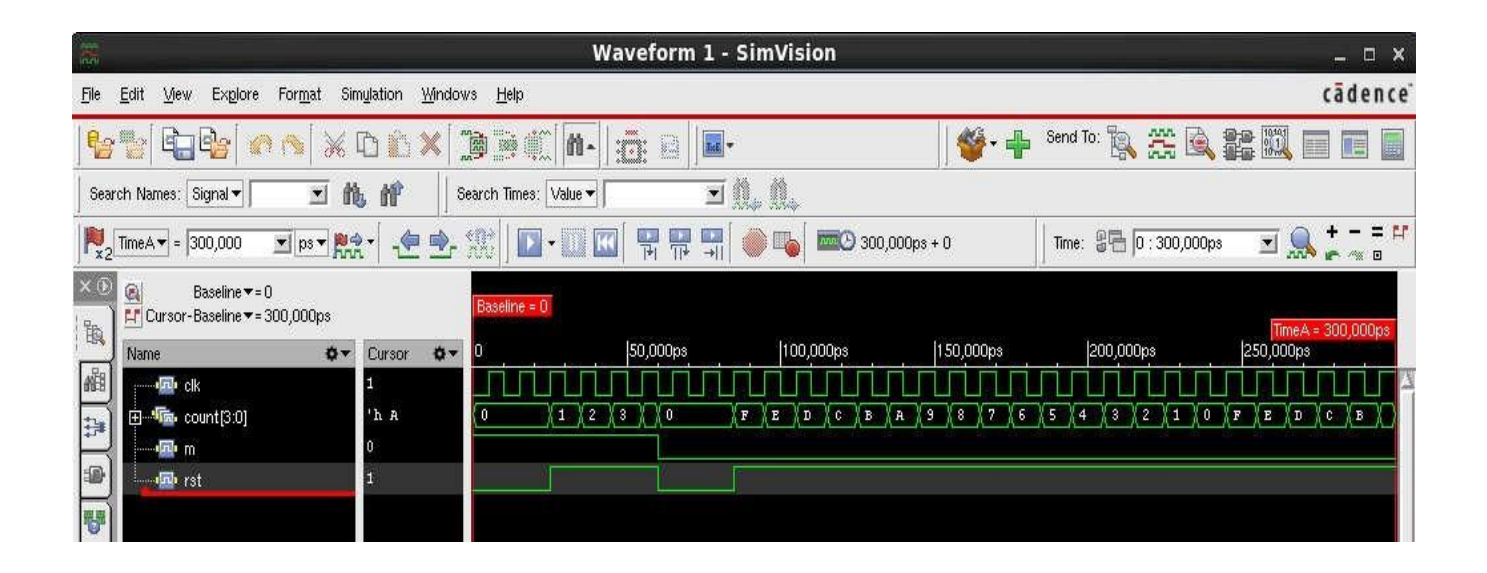

### **Synthesis tclScript:**

```
set attr lib search path /cad/FOUNDRY/digital/90nm/lib
set attr library slow.lib
set attr hdl_search_path ./
read_hdl counter.v 
elaborate
synthesize -to mapped -effort medium
write hdl > counter netlist.v
gui_show
report timing > counter_timing.rep 
report power > counter power.rep
report area > counter_area.rep
```
### **13. DesignaN-bitRegisterofSISO,SIPO**

### **Verilog Design:**

### **SISO**

```
`timescale 1ns/1ps
module siso(clk, rst, a, q);
input a;
input clk,rst; 
output q;
reg q;
always@(posedge clk,posedge rst) 
begin
if(rst==1'b1)q < = 1'b0;
else 
q \leq a;
end 
endmodule
```
### **SIPO:**

```
`timescale 1ns/1ps 
module sipo(a,clk,rst,q); 
input clk,rst;
input a; 
output [3:0]q;
wire [3:0]q;
reg [3:0]temp;
always@(posedge clk,posedge rst) 
begin
if(rst==1'b1) 
temp<=4'b0000; 
else
begin 
temp<=temp<<1'b1; 
temp[0]<=a;end 
end
assign q=temp; 
endmodule
```
### **Verilog Testbench:**

### **SISO:**

```
`timescale 1ns/1ps 
module siso_tb(); 
reg clk,rst;
```

```
reg a; 
wire q;
siso uut(clk,rst,a,q); 
initial
\text{clk}=1\text{ 'b1;}always #10 clk=~clk; 
initial begin 
a=1'b0;rst=1'b1;#100 rst=1'b0;
#100 a=1'b1;
#100 rst=1'b1;
#100 rst=1'b0; 
end
initial 
#1000 $stop; 
endmodule
```
### **SIPO:**

```
`timescale 1ns/1ps 
module sipo_tb(); 
reg clk,rst;
reg a;
wire [3:0]q;
sipo uut(a,clk,rst,q);
initial 
clk=1'b0;
always #10 clk=~clk; 
initial begin 
rst=1'b1; a=1'b1;#500 rst=1'b0;
#100 a=1'b0;
#100 a=1'b1;
#100 a=1'b0;
#100 a=1'b0;
#100 a=1'b1;
#100 a=1'b0;
end 
initial
#1300 $stop; 
endmodule
```
### **Simulation Results:**

### **SISO:**

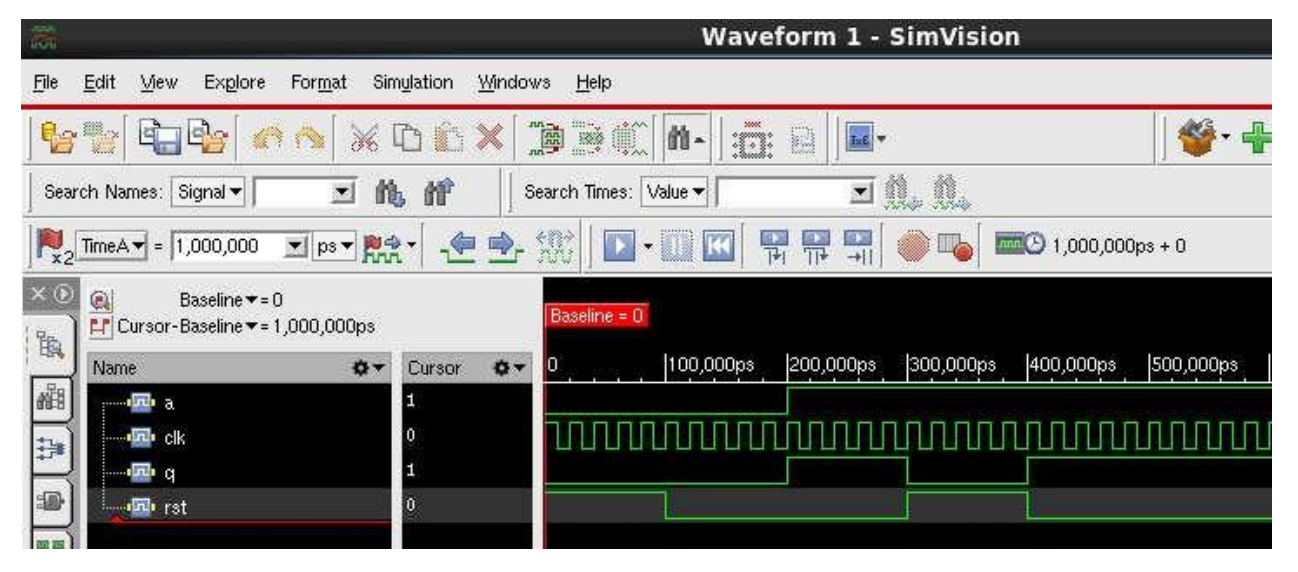

### **SIPO:**

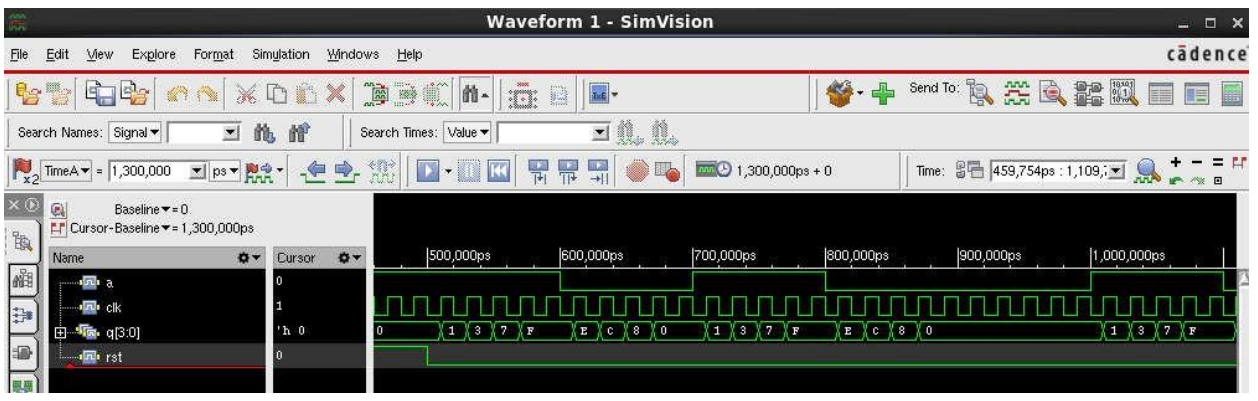

### **Synthesis tcl Script:**

### **SISO:**

```
set attr lib search path /cad/FOUNDRY/digital/90nm/lib
set attr library slow.lib
set attr hdl search path ./
read hdl siso.v
elaborate
synthesize -to mapped -effort medium
write hdl > siso netlist.v
gui_show
report timing > siso_timing.rep 
report power > siso_power.rep 
report area > siso_area.rep
```
### **SIPO:**

```
set attr lib_search_path /cad/FOUNDRY/digital/90nm/lib
set attr library slow.lib
set attr hdl search path ./
read_hdl sipo.v
elaborate
synthesize -to mapped -effort medium
write hdl > sipo netlist.v
gui_show
report timing > sipo_timing.rep 
report power > sipo_power.rep 
report area > sipo_area.rep
```
### **14. DesignaN-bitRegisterofPISO,PIPO**

### **Verilog Design: PISO:**

```
`timescale 1ns/1ps
module piso(clk, rst, a, q);
input clk,rst;
input [3:0]a; 
output q; 
reg q;
reg [3:0]temp;
always@(posedge clk,posedge rst) 
begin
if(rst==1'b1)begin 
q < = 1'b0;
temp<=a; 
end 
else 
begin
q<=temp[0];
temp <= temp>>1'b1; 
end
end 
endmodule
```
### **PIPO:**

`timescale 1ns/1ps

```
module pipo(clk,rst,a,q); 
input clk,rst; 
input[3:0]a;
output[3:0]q;
reg[3:0]q;
always@(posedge clk,posedge rst) 
begin
if (rst==1'b1) 
q<=4'b0000;
else 
q \leq a;
end 
endmodule
```
### **Verilog Testbench: PISO:**

```
`timescale 1ns/1ps 
module piso_tb();
reg clk,rst; 
reg [3:0]a; 
wire q;
piso uut(clk,rst,a,q); 
initial
clk=1'b1;always #10 clk=~clk; 
initial begin 
rst=1'b1; a=4'b1101; 
#300 rst=1'b0;
#200 rst=1'b1;
#200 rst=1'b0; 
end
initial 
#1000 $stop; 
endmodule
```
### **PIPO:**

```
`timescale 1ns/1ps
module pipo_tb();
reg clk,rst; 
reg[3:0]a;
wire[3:0]q;
pipo uut(clk,rst,a,q); 
initial
```

```
clk='b1;
always #10 clk=~clk; 
initial begin
    a=4'b1101;rst=1'b1; 
#100 rst=1'b0;
#100 a=4'b1000;
#100 rst=1'b1;
#100 rst=1'b0; 
end
initial 
#600 $stop;
```
endmodule

### **Simulation Results:**

### **PISO:**

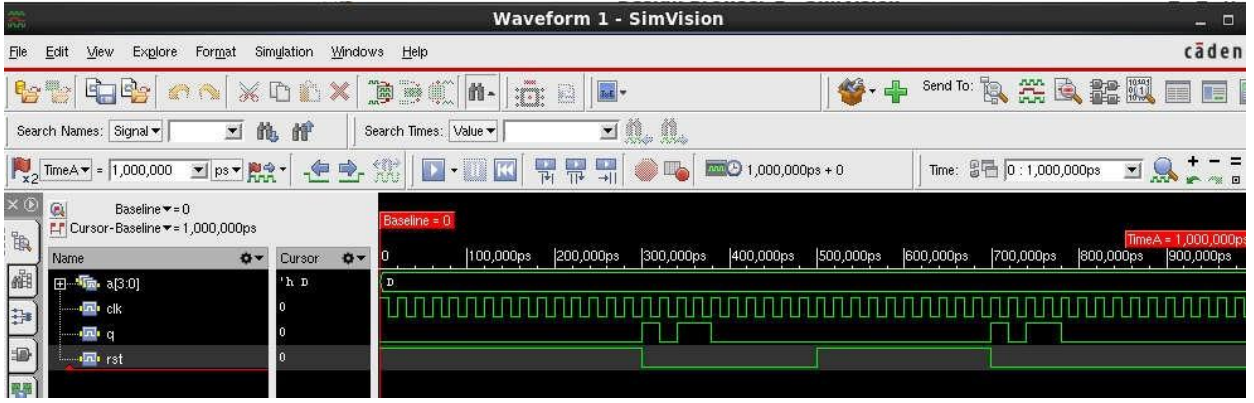

### **PIPO:**

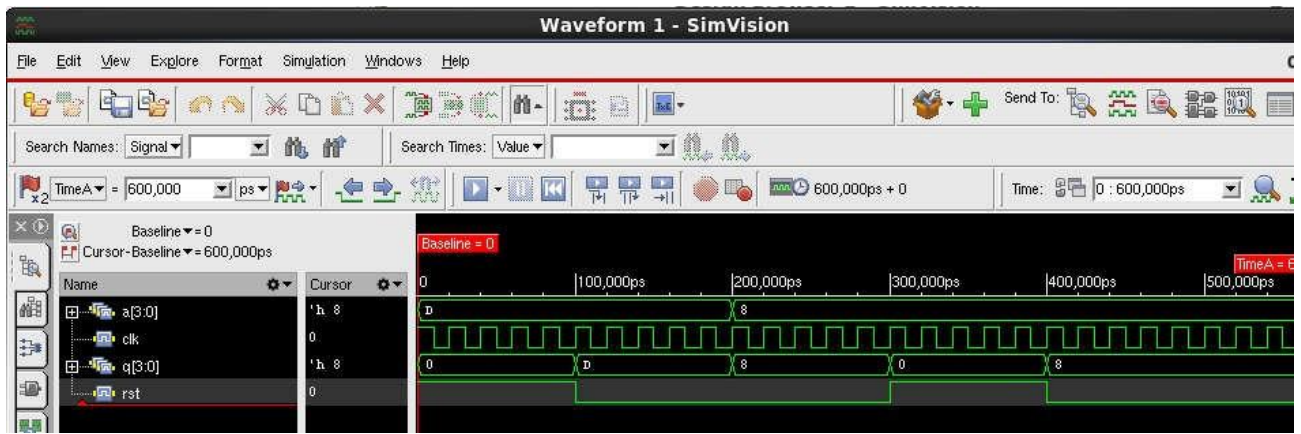

### **Synthesis tcl Script:**

### **PISO:**

```
set attr lib search path /cad/FOUNDRY/digital/90nm/lib
set attr library slow.lib
set attr hdl search path ./
read_hdl piso.v
elaborate
synthesize -to mapped -effort medium
write hdl > piso netlist.v
gui_show
report timing > piso_timing.rep 
report power > piso_power.rep 
report area > piso_area.rep
```
### **PIPO:**

```
set attr lib search path /cad/FOUNDRY/digital/90nm/lib
set attr library slow.lib
set attr hdl search path ./
read_hdl pipo.v
elaborate
synthesize -to mapped -effort medium
write hdl > pipo netlist.v
gui_show
report timing > pipo timing.rep
report power > pipo_power.rep 
report area > pipo_area.rep
```
### **15. Design of sequence detector (Finite State Machine)**

### **Verilog Design:**

```
`timescale 1ns/1ps
module seq_det(x,clk,rst,y);
input x, clk, rst;
output y;
reg [2:0] state; 
reg temp;
parameter S0 = 3'b000, S1 = 3'b001, S2 = 3'b010, S3 = 3'b011, S4 =3'b100;
always @(posedge clk) 
begin
if (rst) 
state<=S0; 
else
case (state) 
S0: if(x)state<=S3; 
else 
state<=S1;
S1:if(x)
state<=S2; 
else 
state<=S1;
S2:if(x)state<=S3; 
else 
state<=S4;
S3:if(x)state<=S3; 
else 
state<=S4;
S4:if(x)state<=S2; 
else 
state<=S1; 
endcase
end
always @(state) 
begin
case (state) 
S0:temp<=1'b0;
S1:temp<=1'b0;
```

```
S2:temp<=1'b0; 
S3:temp<=1'b0;
S4:temp<=1'b1; 
endcase
end
assign y = temp;endmodule
```
### **Verilog Testbench:**

```
`timescale 1ns/1ps 
module seq_det_tb();
reg x, clk, rst; 
wire y;
seq_det uut(x,clk,rst,y);
initial begin
clk=0;
forever #5 clk=~clk; 
end
initial begin 
rst=1; x=0; 
#10;rst=0; x=0; 
#10;rst=0; x=1; 
#10;rst=0; x=1; 
#10;rst=0; x=0; 
#10;rst=0; x=0;
#10 $finish; 
end 
endmodule
```
### **Simulation Results:**

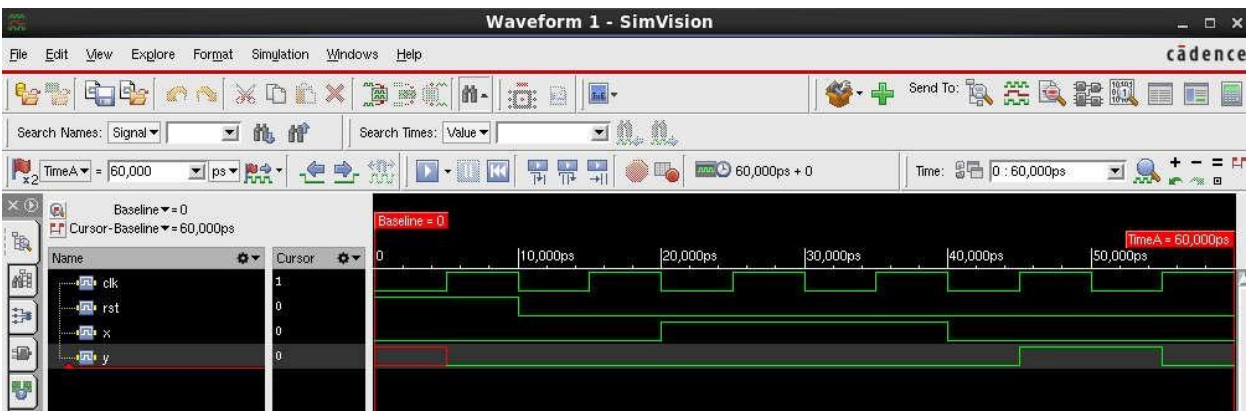

### **Synthesis tcl Script:**

```
set attr lib_search_path /cad/FOUNDRY/digital/90nm/lib
set attr library slow.lib
set attr hdl search path ./
read_hdl fsm.v
elaborate
synthesize -to mapped -effort medium
write hdl > fsm netlist.v
gui_show
report timing > fsm_timing.rep 
report power > fsm_power.rep 
report area > fsm_area.rep
```
### **16. Design of 4-Bit Multiplier, Divider**

### **Verilog Design:**

### **Multiplier:**

```
`timescale 1ns/1ps
module multipliermod(a, b, out); 
input [3:0] a;
input [3:0] b;
output [7:0] out; 
assign out=(a*b);
endmodule
```
### **Divider:**

`timescale 1ns/1ps module division(a, b, out); input [3:0] a; input [3:0] b; output [3:0] out; assign out= $(a/b)$ ; endmodule

### **Verilog Testbench:**

### **Multiplier:**

```
`timescale 1ns/1ps 
module multiplier tb;
reg [3:0] a;
reg [3:0] b;
wire [7:0] out;
multipliermod uut (.a(a),.b(b),.out(out) ); 
initial begin
#10 a=4'b1000;b=4'b0010;
#10 a=4'b0010;b=4'b0010;
#10 a=4'b0100;b=4'b0100;
#10 a=4'b1000;b=4'b0001;
#10;$finish; 
end
```
endmodule

### **Divider:**

```
`timescale 1ns/1ps
module division_tb; 
reg [3:0] a;
reg [3:0] b;
wire [3:0] out;
division uut (.a(a),.b(b),.out(out));
initial begin
#10 a=4'b1000;b=4'b0010;
#10 a=4'b0010;b=4'b0010;
#10 a=4'b0100;b=4'b0100;
#10 a=4'b1000;b=4'b0001;
#10;$finish; 
end
```
endmodule

### **Simulation Results:**

### **Multiplier:**

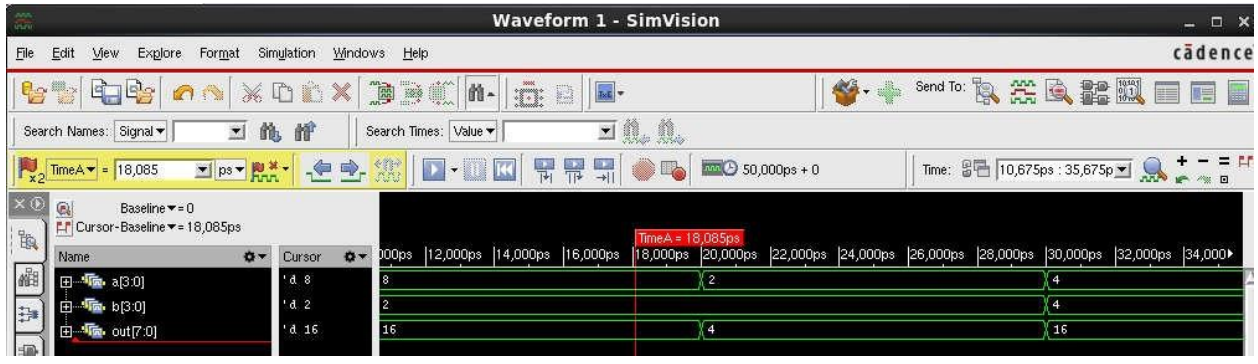

### **Divider:**

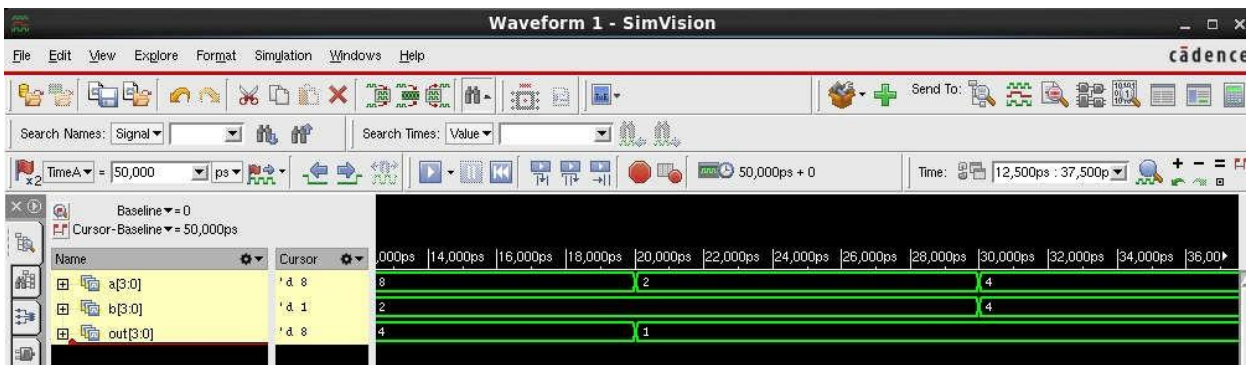

### **Synthesis tcl Script:**

### **Multiplier:**

```
set_attr lib_search_path /cad/FOUNDRY/digital/90nm/lib 
set attr library slow.lib
set_attr_hdl_search_path ./
read hdl mult.v
elaborate
synthesize -to mapped -effort medium
write hdl > mult netlist.v
gui_show
```

```
report timing > mult_timing.rep 
report power > mult_power.rep 
report area > mult_area.rep
```
### **Divider:**

```
set attr lib_search_path /cad/FOUNDRY/digital/90nm/lib
set attr library slow.lib
set attr hdl search path ./
read_hdl div.v
elaborate
synthesize -to mapped -effort medium
write hdl > div netlist.v
gui_show
report timing > div_timing.rep 
report power > div_power.rep 
report area > div_area.rep
```
### **17. Designof ALUperform-ADD,SUB,AND,OR,1's &2's compliment, Multiplication, Division**

### **Verilog Design:**

```
`timescale 1ns/1ps 
module alu(a,b,s,y); 
input[3:0]a;
input[3:0]b;
input[2:0]s;
output[7:0]y;
req[7:0]y;
always@(a,b,s) 
begin
case(s) 
3'b000:y=a+b; 
3'b001:y=a-b; 
3'b010:y=a&b; 
3'b011:y=a|b; 
3'b100:y=4'b1111^a;
3'b101:y=(4'b1111^a)+1'b1;
3'b110:y=a*b; 
3'b111:begin y=a; 
y=y>>1'b1;
end 
endcase 
end 
endmodule
```
### **Verilog Testbench:**

```
`timescale 1ns/1ps
module alu tb();
reg[3:0]a;
reg[3:0]b;
req[2:0]s;
wire[7:0]y;
alu uut(a,b,s,y);
initial begin 
a=4'b1101; b=4'b1001; 
s=3'b000;
#100 s=3'b001;
#100 s=3'b010;
#100 s=3'b011;
#100 s=3'b100;
#100 s=3'b101;
#100 s=3'b110;
#100 s=3'b111;
end 
initial
#1000 $stop;
endmodule
```
### **Simulation Results:**

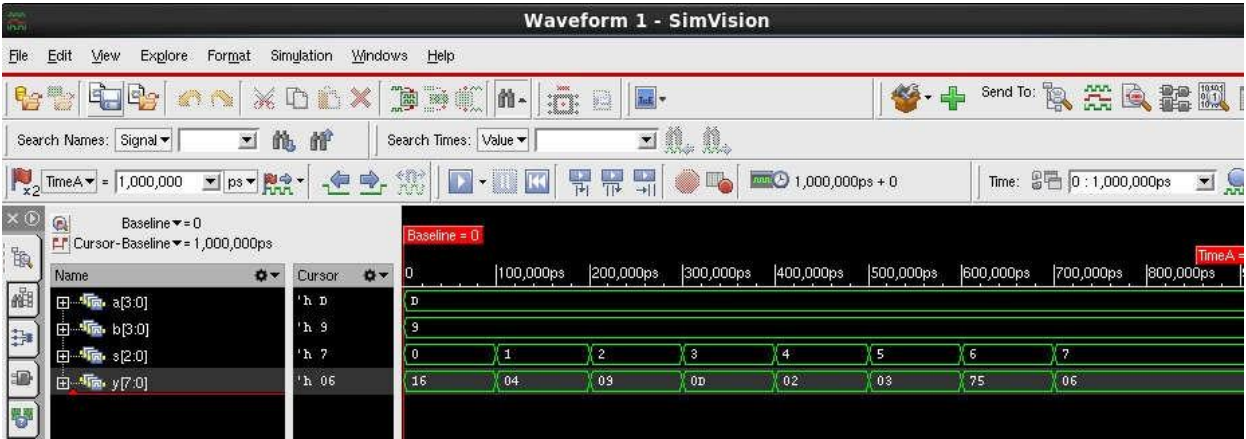

### **Synthesis tclScript:**

```
set attr lib search path /cad/FOUNDRY/digital/90nm/lib
set attr library slow.lib
set attr hdl search path ./
read_hdl alu.v
elaborate
synthesize -to_mapped -effort medium
```

```
write_hdl > alu_netlist.v
gui_show
report timing > alu_timing.rep 
report power > alu_power.rep 
report area > alu_area.rep
```